# **Manual Auxiliar do Estudante: Enade 2021**

Núcleo de Regulação de Cursos – NRC / SGTIC

Universidade Federal de Pelotas

Contatos:

pi@ufpel.edu.br

paula.moitinho@ufpel.edu.br

Maria.luiza.koglin@ufpel.edu.br

 **O presente documento resume a importância e as principais regras e resultados das avaliações Enade.**

 **Atenção: Este Manual não dispensa discentes e coordenadores de curso da responsabilidade de ter conhecimento de todas as Portarias, Editais e demais documentos oficiais acerca do ENADE 2021.**

 **É imprescindível a leitura do [Edital](https://in.gov.br/web/dou/-/edital-n-36-de-12-de-julho-de-2021exame-nacional-de-desempenho-dos-estudantes-enade-2021-331807144) [INEP](https://in.gov.br/web/dou/-/edital-n-36-de-12-de-julho-de-2021exame-nacional-de-desempenho-dos-estudantes-enade-2021-331807144) [nº](https://in.gov.br/web/dou/-/edital-n-36-de-12-de-julho-de-2021exame-nacional-de-desempenho-dos-estudantes-enade-2021-331807144) [36/2021](https://in.gov.br/web/dou/-/edital-n-36-de-12-de-julho-de-2021exame-nacional-de-desempenho-dos-estudantes-enade-2021-331807144) para maiores detalhes e para as regras oficiais da edição deste ano da avaliação Enade.**

# Sumário

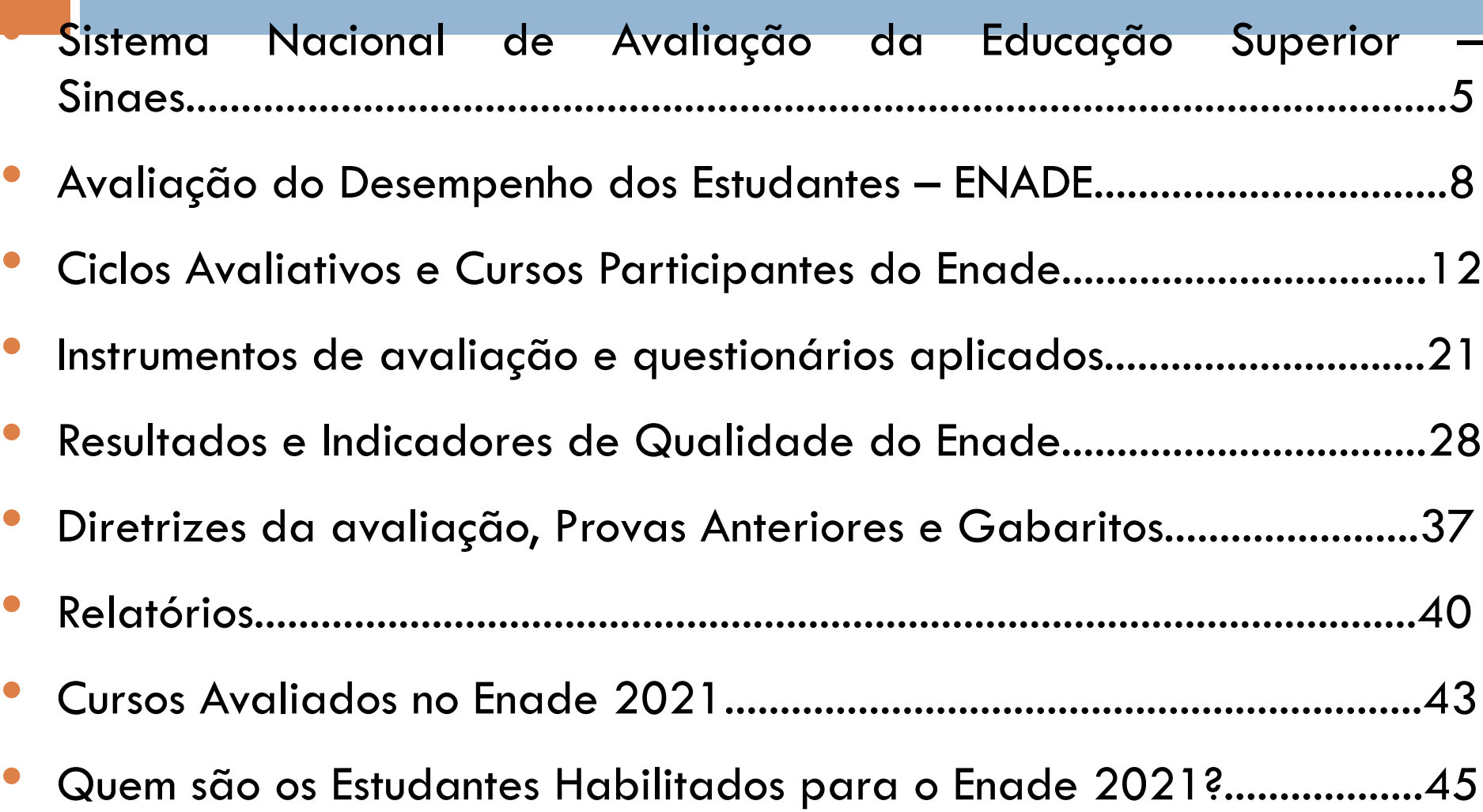

## Sumário

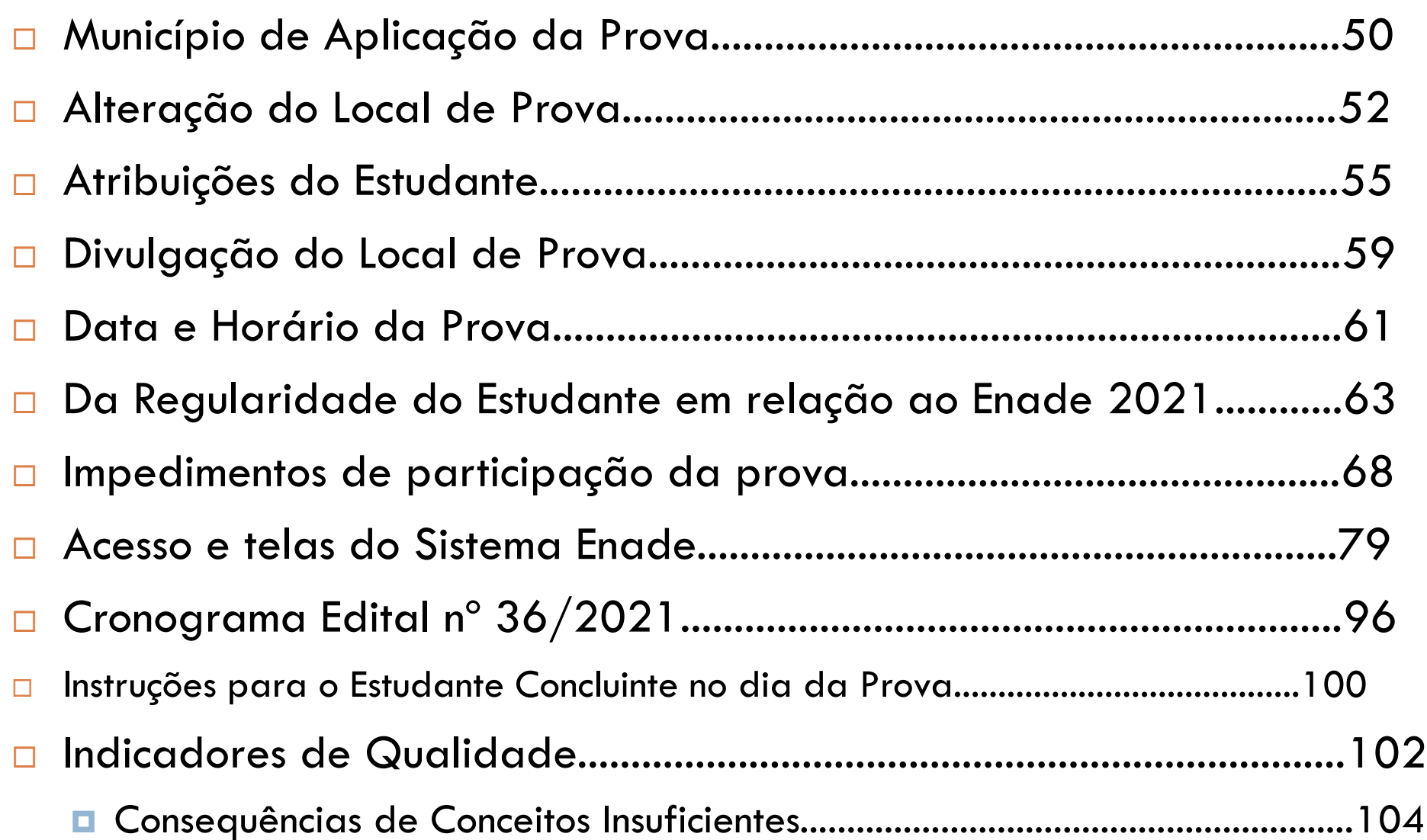

# **Sistema Nacional de avaliação da educação superior - Sinaes**

## Sistema Nacional de avaliação da educação superior - Sinaes

- Marcos Legais
	- Constituição Federal CF 88
	- PNE Plano Nacional da Educação
	- LDB Lei 9.394/96
	- **[Lei](https://www.planalto.gov.br/ccivil_03/_ato2004-2006/2004/lei/l10.861.htm) [do](https://www.planalto.gov.br/ccivil_03/_ato2004-2006/2004/lei/l10.861.htm) [SINAES](https://www.planalto.gov.br/ccivil_03/_ato2004-2006/2004/lei/l10.861.htm) [–](https://www.planalto.gov.br/ccivil_03/_ato2004-2006/2004/lei/l10.861.htm) [10.861](https://www.planalto.gov.br/ccivil_03/_ato2004-2006/2004/lei/l10.861.htm) [de](https://www.planalto.gov.br/ccivil_03/_ato2004-2006/2004/lei/l10.861.htm) [2004](https://www.planalto.gov.br/ccivil_03/_ato2004-2006/2004/lei/l10.861.htm)**
	- [Decreto](http://www.planalto.gov.br/ccivil_03/_ato2015-2018/2017/decreto/D9235.htm) [9.235](http://www.planalto.gov.br/ccivil_03/_ato2015-2018/2017/decreto/D9235.htm) [de](http://www.planalto.gov.br/ccivil_03/_ato2015-2018/2017/decreto/D9235.htm) [2017](http://www.planalto.gov.br/ccivil_03/_ato2015-2018/2017/decreto/D9235.htm)
	- [Portaria](https://www.in.gov.br/materia/-/asset_publisher/Kujrw0TZC2Mb/content/id/38406804/do1-2018-08-27-portaria-normativa-n-840-de-24-de-agosto-de-2018-38406450) [Normativa](https://www.in.gov.br/materia/-/asset_publisher/Kujrw0TZC2Mb/content/id/38406804/do1-2018-08-27-portaria-normativa-n-840-de-24-de-agosto-de-2018-38406450) [840](https://www.in.gov.br/materia/-/asset_publisher/Kujrw0TZC2Mb/content/id/38406804/do1-2018-08-27-portaria-normativa-n-840-de-24-de-agosto-de-2018-38406450) [de](https://www.in.gov.br/materia/-/asset_publisher/Kujrw0TZC2Mb/content/id/38406804/do1-2018-08-27-portaria-normativa-n-840-de-24-de-agosto-de-2018-38406450) [2018](https://www.in.gov.br/materia/-/asset_publisher/Kujrw0TZC2Mb/content/id/38406804/do1-2018-08-27-portaria-normativa-n-840-de-24-de-agosto-de-2018-38406450)
	- **[Portaria](https://www.in.gov.br/en/web/dou/-/portaria-n-494-de-8-de-julho-de-2021-330988556) [Normativa](https://www.in.gov.br/en/web/dou/-/portaria-n-494-de-8-de-julho-de-2021-330988556) [nº](https://www.in.gov.br/en/web/dou/-/portaria-n-494-de-8-de-julho-de-2021-330988556) [494/2021](https://www.in.gov.br/en/web/dou/-/portaria-n-494-de-8-de-julho-de-2021-330988556)**
	- **[Edital](https://in.gov.br/en/web/dou/-/edital-n-36-de-12-de-julho-de-2021exame-nacional-de-desempenho-dos-estudantes-enade-2021-331807144) [INEP](https://in.gov.br/en/web/dou/-/edital-n-36-de-12-de-julho-de-2021exame-nacional-de-desempenho-dos-estudantes-enade-2021-331807144) [nº](https://in.gov.br/en/web/dou/-/edital-n-36-de-12-de-julho-de-2021exame-nacional-de-desempenho-dos-estudantes-enade-2021-331807144) [36/2021](https://in.gov.br/en/web/dou/-/edital-n-36-de-12-de-julho-de-2021exame-nacional-de-desempenho-dos-estudantes-enade-2021-331807144)**

## Sistema Nacional de Avaliação da Educação Superior - Sinaes

- Após diversas tentativas de criação de estratégias para a avaliação da educação superior, o Sistema Nacional de Avaliação da Educação Superior – SINAES - foi implementado por meio da publicação da Lei nº 10861, de 14 de abril de 2004.
- Objetivo é Promover a avaliação:
	- de **instituições –** credenciamento e recredenciamento,
	- de **cursos –** reconhecimento e renovação de reconhecimento**,** e
	- de **desempenho dos estudantes -** ENADE**,**
- Visando a **melhoria da qualidade da Educação Superior.**

# **Avaliação do Desempenho do Estudante - ENADE**

### Avaliação do Desempenho do Estudante

- Feita através do Enade
- Verificação das **competências, habilidades e conhecimentos desenvolvidos pelos estudantes em sua formação**, em consonância com características do perfil profissional da área
- **Avaliação trienal de caráter obrigatório** Componente curricular obrigatório – **Sem Enade, não há colação de grau**!
- Participação inscrita no histórico escolar do estudante.
- A avaliação ocorre todos os anos e portaria normativa dita quais cursos serão avaliados naquela edição;

## Avaliação do Desempenho do Estudante

- A participação do aluno no ENADE vai além da obrigatoriedade normativa, visto que o exame é uma avaliação nacional do desempenho dos estudantes concluintes, que permite uma análise de seu próprio processo formativo.
- Ao participar da avaliação, o aluno, através do preenchimento de maneira correta e fidedigna do questionário do estudante e da participação da prova, auxilia nos processos avaliativos de seu curso e de sua Instituição, ao apresentar a sua visão sobre os processos educacionais e infraestrutura institucionais.
- Além disso, **a partir do desempenho dos alunos, o curso e a Instituição a ele vinculados são avaliados, recebendo o Conceito Preliminar de Curso (CPC) e o Índice Geral de Cursos (IGC), respectivamente.**

## Avaliação do Desempenho do Estudante

 "Existe, portanto, uma **corresponsabilidade** – entre IES e estudantes – na produção dos indicadores de um curso. À instituição cabe ofertar ensino de qualidade, propiciando meios para que seus alunos adquiram os elementos previstos nas DCN (Diretrizes Curriculares Nacionais) de seu curso; e aos estudantes cabe empenharem-se para que seu resultado individual e coletivo seja de fato representativo da formação recebida." [\(INEP,](https://download.inep.gov.br/educacao_superior/enade/manuais/estudante/manual_do_estudante_2016.pdf) [2016\)](https://download.inep.gov.br/educacao_superior/enade/manuais/estudante/manual_do_estudante_2016.pdf)

### Ciclos Avaliativos

#### • Ano I: Verde (participação em 2019, 2017\*, 2016, 2013...):

- Cursos de bacharelado: nas áreas de conhecimento de Ciências Agrárias, Ciências da Saúde e áreas afins; **Engenharias e Arquitetura e Urbanismo**; e
- Cursos Superiores de Tecnologia nas áreas de Ambiente e Saúde, Produção Alimentícia, Recursos Naturais, Militar e Segurança.

#### • Ano II: Azul (participação em 2021, 2017, 2014, 2011...)

- a) Cursos de bacharelado nas áreas de conhecimento de Ciências Biológicas; Ciências Exatas e da Terra; Linguística, Letras e Artes; e áreas afins;
- b) Cursos de licenciatura nas áreas de conhecimento de Ciências da Saúde; Ciências Humanas; Ciências Biológicas; Ciências Exatas e da Terra; Linguística, Letras e Artes; e
- c) Cursos de bacharelado nas áreas de conhecimento de Ciências Humanas e Ciências da Saúde, com cursos avaliados no âmbito das licenciaturas;
- d) Cursos Superiores de Tecnologia nas áreas de Controle e Processos Industriais, Informação e Comunicação, Infraestrutura e Produção Industrial.

# Ciclos Avaliativos

- Ano III: Vermelho (participação em 2018, 2015, 2012, ...):
	- a) Cursos de bacharelado nas Áreas de Conhecimento Ciências Sociais Aplicadas e áreas afins;
	- b) Cursos de bacharelado nas Áreas de Conhecimento Ciências Humanas e áreas afins que não tenham cursos também avaliados no âmbito das licenciaturas; e
	- c) Cursos Superiores de Tecnologia nas áreas de Gestão e Negócios, Apoio Escolar, Hospitalidade e Lazer, Produção Cultural e Design.

- **Todos os cursos de graduação do país estão classificados** dentro dos 3 ciclos avaliativos, porém **nem todos os cursos participam das avaliações Enade**;
- INEP realiza o **levantamento da abrangência da oferta e a quantidade de estudantes matriculados nos cursos**, considerando os seguintes **critérios mínimos** para **inclusão de área de avaliação no Enade**:
	- Bacharelados e Licenciaturas: 100 cursos e 2000 estudantes concluintes;
	- Tecnólogos: 75 cursos e 2000 estudantes concluintes.
- O ciclos avaliativos **ditam o fluxo de todos os processos de regulação e avaliação dos cursos de graduação**, seja via Enade, seja via processos de renovação de reconhecimento que culminam em visita in loco;

- □ O enquadramento dos cursos para participação no Enade é feito para todos os graus (licenciatura, bacharelado e tecnólogo) e modalidades de oferta (cursos presenciais e a distância), conforme o edital que rege a edição do ano.
- Devem ser enquadrados os cursos determinados pelo edital anual e que estejam em situação de funcionamento "em atividade" e "em extinção" com alunos vinculados.

- □ A partir da edição de 2021 do Enade, os cursos passam a ser enquadrados a partir de seus **Rótulos da Classificação Cine Brasil**, obedecendo o ciclo avaliativo do ano, no caso de 2021, Ano II.
- Esse **enquadramento** dos cursos no Enade é realizado **automaticamente pelo INEP** no sistema Enade, conforme o cronograma do edital anual;
- **Não** há atualmente a possibilidade de enquadramento de cursos **fora de seu rótulo Cine Brasil**, porém **há** a possibilidade de **revisão do enquadramento pela Instituição**, caso o curso, apesar de possuir o rótulo Cine dentre os avaliados no edital do Enade, possuir **PPC divergente às diretrizes da prova para a sua área avaliativa**.
- Para mais informações sobre a **Classificação de cursos Cine Brasil,** acesse [https://www.gov.br/inep/pt-br/areas-de](https://www.gov.br/inep/pt-br/areas-de-atuacao/pesquisas-estatisticas-e-indicadores/cine-brasil)[atuacao/pesquisas-estatisticas-e-indicadores/cine-brasil](https://www.gov.br/inep/pt-br/areas-de-atuacao/pesquisas-estatisticas-e-indicadores/cine-brasil)

# Ciclos Avaliativos

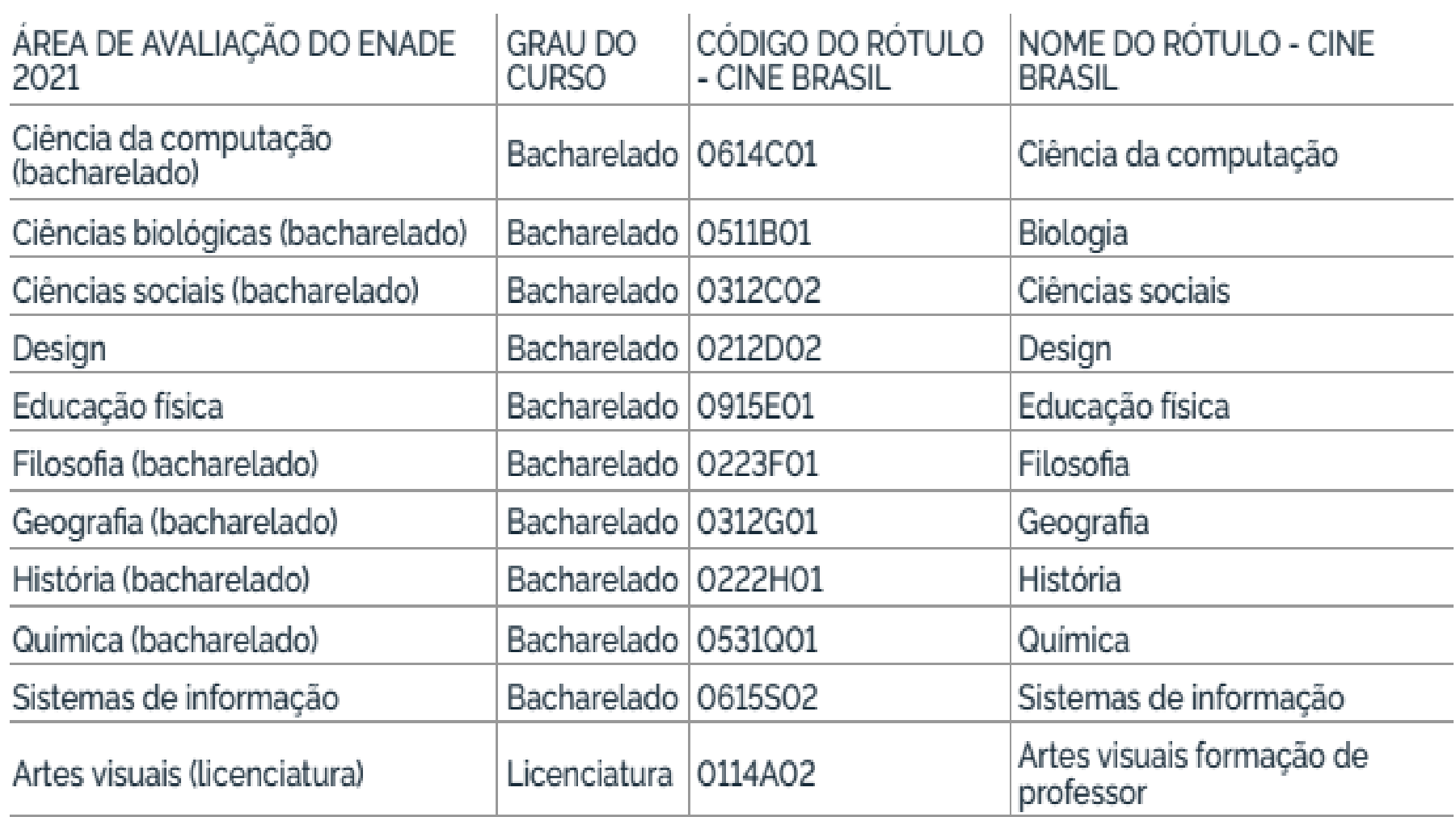

## Ciclos Avaliativos

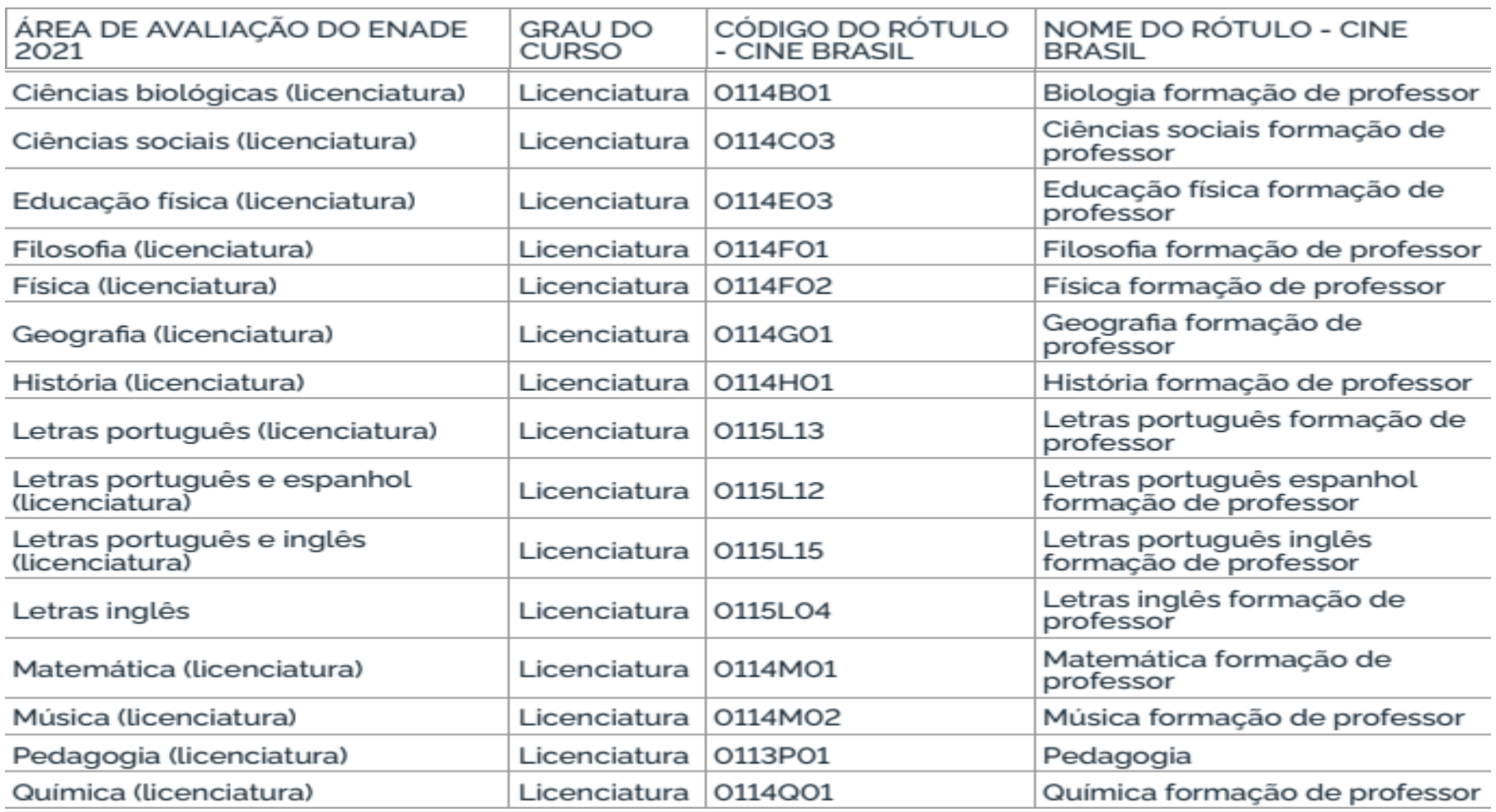

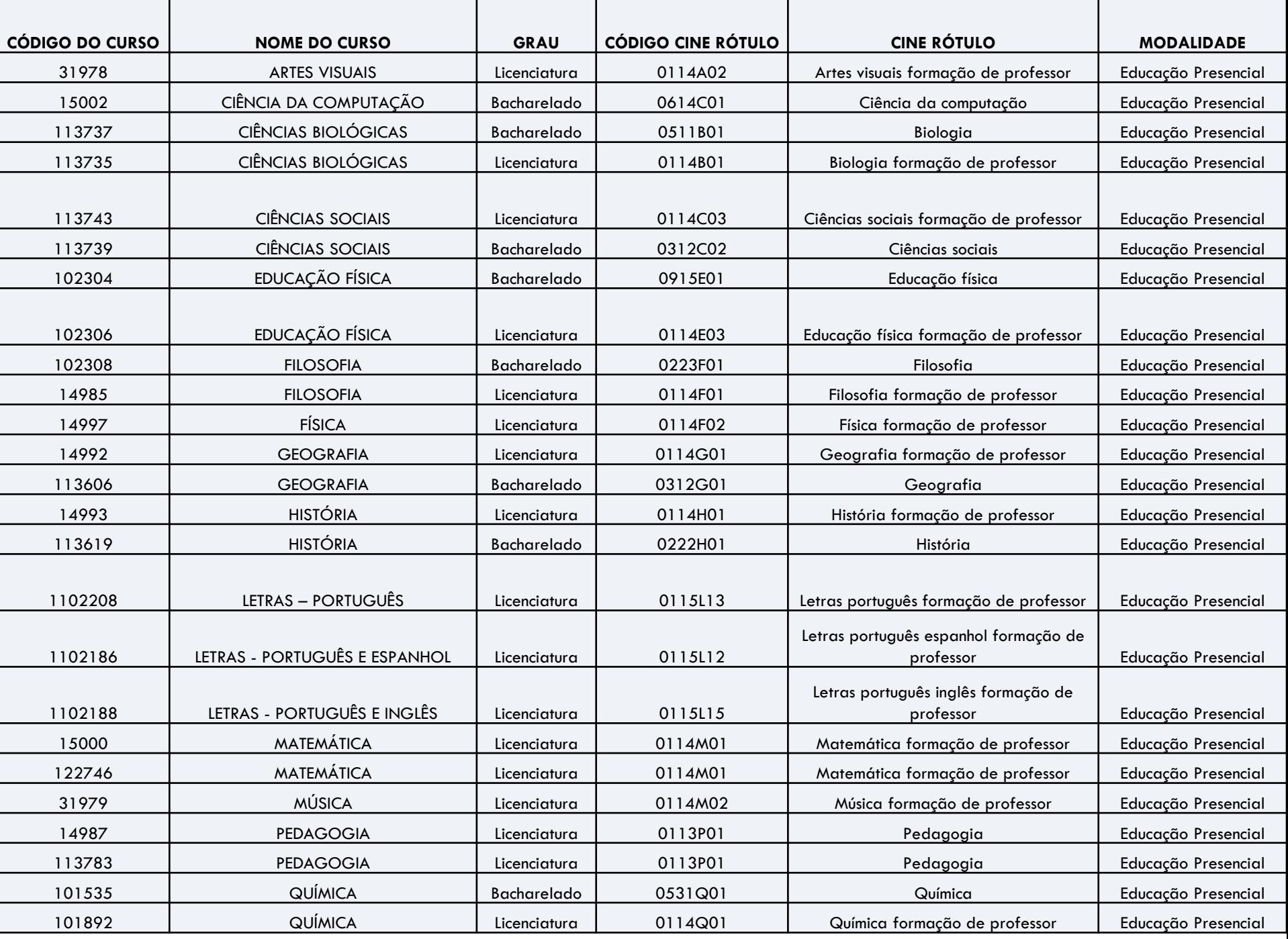

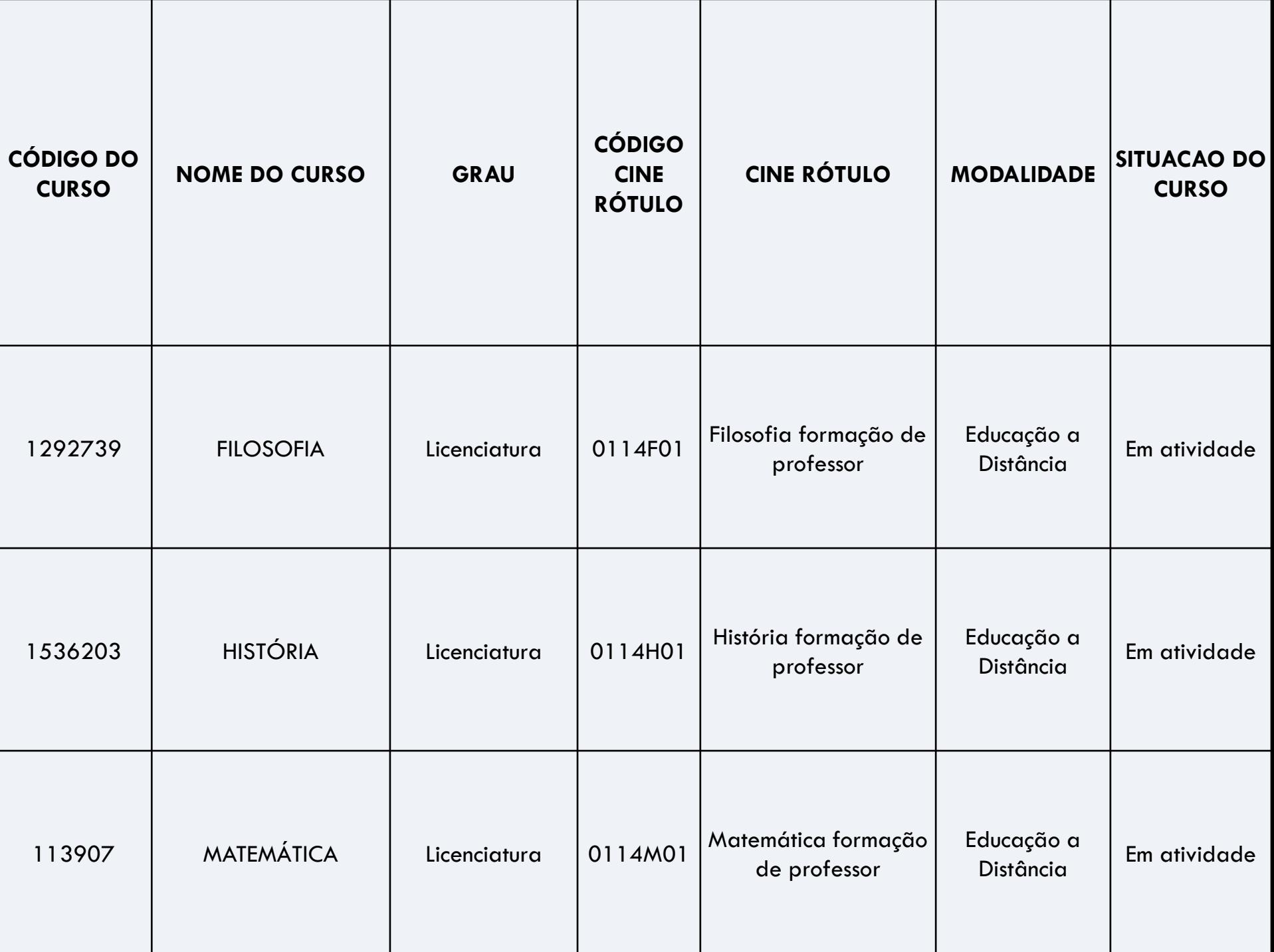

- Cadastro do Aluno Concluinte Fase Obrigatória para estudantes Concluintes
	- Dados pessoais;
	- E-mail;
	- Telefone;
	- **Foto**.

- Questionário do Estudante Concluinte Fase Obrigatória para estudantes Concluintes
	- Busca levantar, junto aos estudantes, informações socioeconômicas e acadêmicas (preenchimento **OBRIGATÓRIO** via Internet)
	- **Somente após o preenchimento desse questionário, o aluno terá acesso ao seu local de prova, dentro dos prazos do edital.**
	- **E** "É importante saber que <u>as respostas dadas ao Questionário</u> do Estudante contribuem para o cálculo dos indicadores de qualidade do curso e da instituição. Por conta disso, é fundamental que o questionário seja preenchido com seriedade, de forma a refletir verdadeiramente as condições e o processo de formação ao longo de toda a graduação." ([INEP,](https://download.inep.gov.br/educacao_superior/enade/manuais/estudante/manual_do_estudante_2016.pdf) [2016](https://download.inep.gov.br/educacao_superior/enade/manuais/estudante/manual_do_estudante_2016.pdf))

# **Questionário do Estudante**

#### • **Preenchimento obrigatório por todos os estudantes concluintes – Aluno concluintes que não preencher está automaticamente irregular em relação ao Enade 2021.**

- Projeto Pedagógico do Curso;
- Corpo Docente;
- Infraestrutura das Salas de aula;
- Instalações de laboratórios e seus equipamentos;
- Ambientes para aulas práticas;
- Acesso à internet;
- Acervo da biblioteca Quantidade e Qualidade, além do acesso e horários de funcionamento;
- Disponibilização dos planos de ensino e sua adequação ao PPC do curso;
- Conteúdos trabalhos nas disciplinas;
- Questões relacionadas à pandemia e ao ensino remoto

- Prova Fase Obrigatória para estudantes Concluintes
- (**Edital 36/2021 -** ver critérios e documentos em caso de necessidade de dispensa de prova)
	- 10 questões de Formação Geral (8 questões de múltipla escolha e 2 questões discursivas) – **25% Conceito Enade**
	- 30 questões do Componente Específico da área avaliada (27 questões de múltipla escolha e 3 questões discursivas) – **75% Conceito Enade**
	- Questionário de percepção sobre a prova

- Questionário destinado ao Coordenador;
	- Busca reunir informações que contribuam para a definição do perfil do curso (coletado nos quinze dias subsequentes à prova via Internet).

# Resultados e Indicadores de Qualidade do Enade

- A partir dos resultados das provas do Enade, são calculados e publicados 3 indicadores de qualidade:
	- **Conceito Enade,**
	- **Conceito Preliminar de Curso(CPC) e**
	- **Índice Geral de Cursos(IGC);**
- Os resultados(conceitos) são utilizados para fins de regulação de cursos de graduação.

### • **Conceito ENADE:**

- É um conceito calculado a partir das notas dos estudantes no Enade.
- Seu valor é o resultado da comparação da média das notas dos estudantes de um curso com a média das notas dos estudantes de toda a área de avaliação à qual o curso pertence..
- · A nota do curso inclui o desempenho dos alunos nas provas de formação geral e componente específico.

#### • **Conceito Preliminar de Curso (CPC):**

- Avalia o **curso**, através do desempenho dos estudantes;
- O CPC combina diversas medidas relativas à qualidade do curso:
	- Desempenho obtido pelos estudantes concluintes no Enade;
	- **Oportunidades de Ampliação da Formação Acadêmica e Profissional;**
	- **Informações de infraestrutura;**

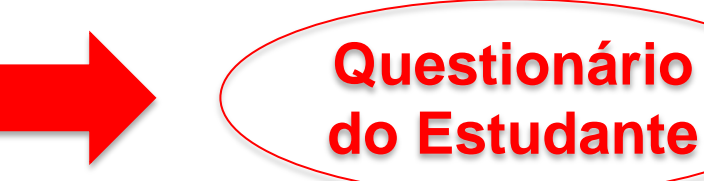

- **Recursos didático-pedagógicos;**
- **Corpo docente –** Censo Educação Superior Titulação e Regime de Trabalho
- Resultados do Indicador de Diferença entre os Desempenhos Observado e Esperado (IDD).

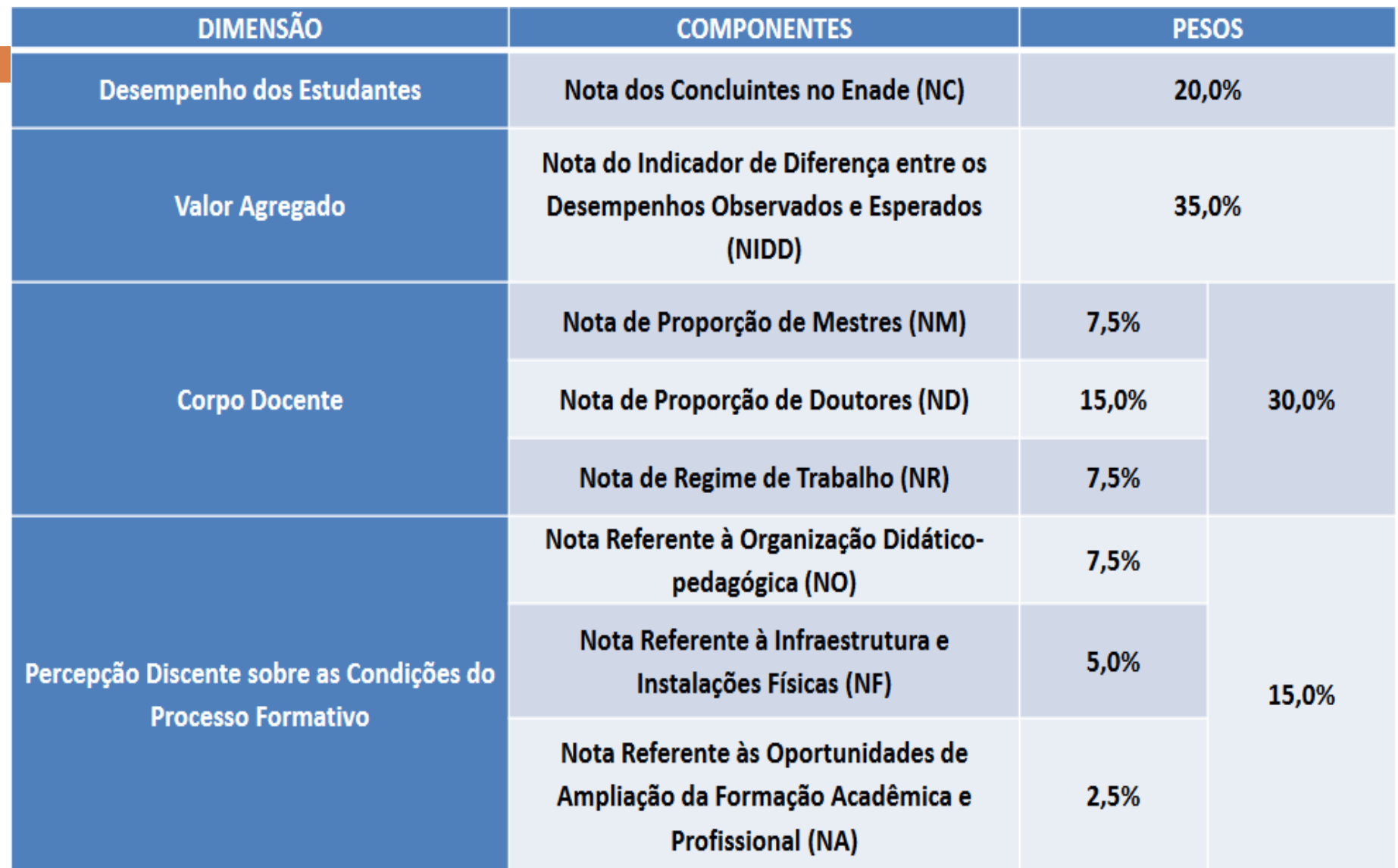

### • **Índice Geral de Cursos – IGC:**

- Avalia a **Universidade**, através do desempenho dos estudantes.
- Cálculo:
	- a **média dos últimos CPCs** disponíveis dos cursos avaliados da Instituição no ano do cálculo e nos dois anteriores ;
	- a **média dos conceitos de avaliação dos programas de pósgraduação stricto sensu atribuídos pela Capes** na última avaliação trienal disponível.

□ "Os indicadores de qualidade são expressos em escala contínua e numa escala de cinco níveis, em que os níveis iguais ou superiores a 3 (três) indicam qualidade satisfatória. Eles servem como orientadores das avaliações in loco do ciclo avaliativo, sendo importantes instrumentos de avaliação da educação superior brasileira." [\(INEP,](https://download.inep.gov.br/educacao_superior/enade/manuais/estudante/manual_do_estudante_2016.pdf) [2016](https://download.inep.gov.br/educacao_superior/enade/manuais/estudante/manual_do_estudante_2016.pdf))

- "Esses **indicadores de qualidade** são amplamente divulgados na sociedade, adquirindo grande importância em termos de **prestígio social** (um diploma pode ser mais ou menos valorizado em função do conceito do curso) e também do **direcionamento de políticas públicas**. Afinal, **esses indicadores são determinantes para as políticas nacionais de expansão e financiamento**, como o Prouni e o Fies.
- Neste caso, os cursos e instituições considerados com qualidade satisfatória (conceitos 3, 4 ou 5) conquistam a possibilidade de obter financiamentos públicos; enquanto os cursos com conceitos insatisfatórios (1 e [2\)](https://download.inep.gov.br/educacao_superior/enade/manuais/estudante/manual_do_estudante_2016.pdf) não têm ou até mesmo perdem essa possibilidade." ([INEP,](https://download.inep.gov.br/educacao_superior/enade/manuais/estudante/manual_do_estudante_2016.pdf) [2016\)](https://download.inep.gov.br/educacao_superior/enade/manuais/estudante/manual_do_estudante_2016.pdf)

- Os **resultados** do Enade são de grande importância para todos os envolvidos nos processos avaliativos da Instituição, pois trazem **dados de valiosos** para o **planejamento de ações de melhoria da qualidade dos serviços educacionais prestados**, visto que os conceitos recebidos vem do desempenho e da visão de seus estudantes sobre o seu curso e Universidade.
- A partir desses resultados, é esperado que a Instituição faça uma **avaliação de seus processos e metas, visando melhorar a qualidade de seus cursos**.
### Diretrizes da avaliação, Provas Anteriores e Gabaritos

#### Diretrizes das Provas Específicas

#### □ [https://www.gov.br/inep/pt-br/centrais-de](https://www.gov.br/inep/pt-br/centrais-de-conteudo/legislacao/enade)[conteudo/legislacao/enade](https://www.gov.br/inep/pt-br/centrais-de-conteudo/legislacao/enade)

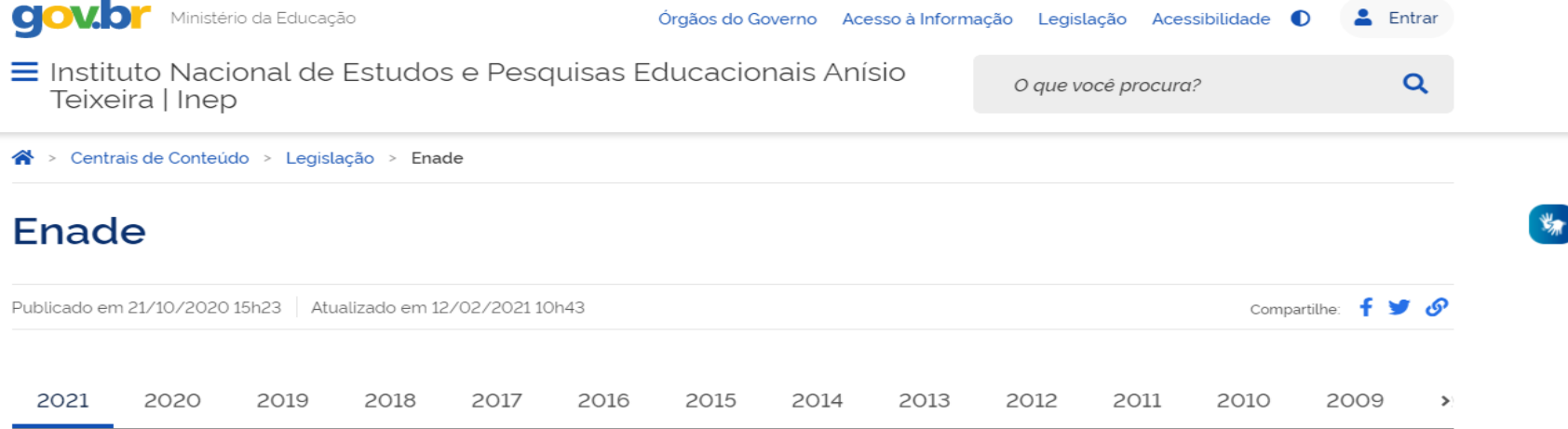

Editais

- · Edital nº 36, de 12 de julho de 2021: dispõe sobre as diretrizes, os procedimentos e os prazos do Enade 2021 (Publicado no DOU em 13/7/2021)
- Resolução nº 2, de 29 de junho de 2021: prorroga a aplicação do Enade às áreas previstas para avaliação em 2021
- Resolução nº 1, de 23 de abril de 2021: prorroga a aplicação do Enade às áreas previstas para avaliação em 2020
- · Retificação do Edital nº 1, de 21 de janeiro de 2021: retifica o preâmbulo do edital da Chamada Pública para cadastramento e seleção de colaboradores para elaboração e para revisão de de itens das áreas avaliadas pelo Enade 2021 (Publicado no DOU em 02/02/2021)
- · Edital nº 1, de 21 de janeiro de 2021: Chamada Pública para cadastramento e seleção de colaboradores para elaboração e para revisão de de itens das áreas avaliadas pelo Enade 2021

#### **Provas e Gabaritos**

#### [https://www.gov.br/inep/pt-br/areas-de-atuacao/avaliacao-e-exames](https://www.gov.br/inep/pt-br/areas-de-atuacao/avaliacao-e-exames-educacionais/enade/provas-e-gabaritos)[educacionais/enade/provas-e-gabaritos](https://www.gov.br/inep/pt-br/areas-de-atuacao/avaliacao-e-exames-educacionais/enade/provas-e-gabaritos)

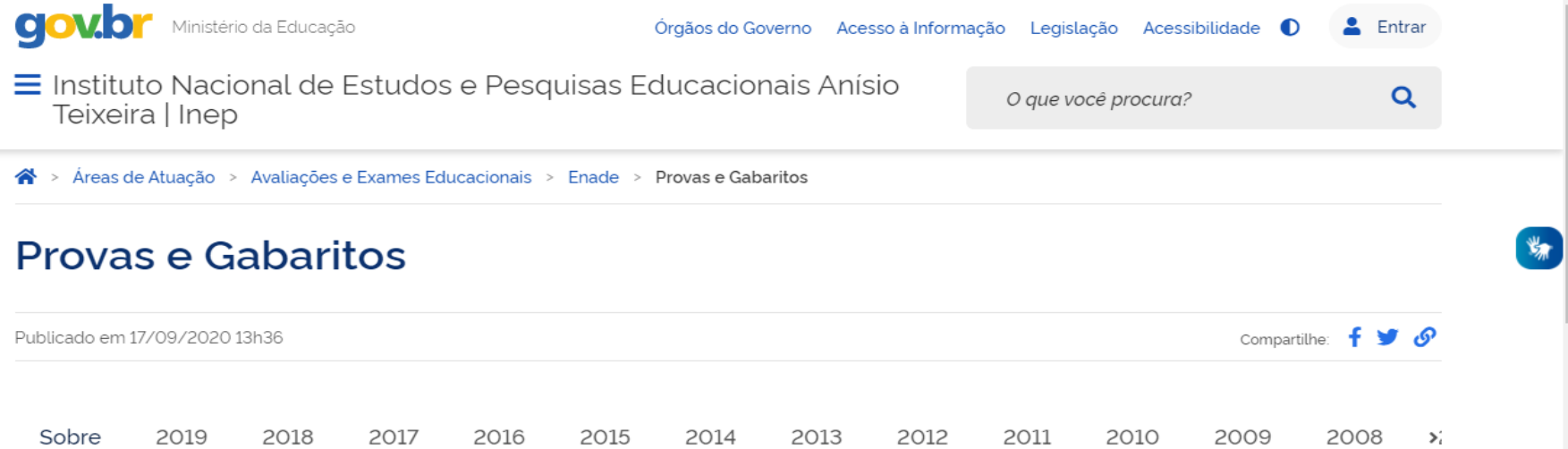

A prova do Enade afere o desempenho dos estudantes em relação aos conteúdos programáticos previstos nas Diretrizes Curriculares Nacionais ou no Catálogo Nacional de Cursos Superiores de Tecnologia do respectivo curso de graduação, suas habilidades para ajustamento às exigências decorrentes da evolução do conhecimento e suas competências para compreender temas exteriores ao âmbito específico de sua profissão, ligados à realidade brasileira e mundial e a outras áreas do conhecimento.

As provas são compostas por uma parte de Formação Geral, comum aos cursos de todas as áreas, e uma parte de Componente Específico, própria de cada área de avaliação. A parte de Formação Geral tem 10 questões, sendo duas discursivas e oito de de múltipla escolha, envolvendo situações-problema e estudos de casos. A concepção dos itens é balizada pelos princípios dos Direitos Humanos. As questões discursivas avaliam aspectos como clareza, coerência, coesão, estratégias argumentativas, utilização de vocabulário adequado e correção gramatical do texto. Já a parte de Componente Específico de cada área de avaliação tem 30 questões, sendo três discursivas e 27 de múltipla escolha, envolvendo situações-problema e estudos de casos.

#### Relatórios

#### **Relatórios**

#### • **Curso:**

• Apresenta informações detalhadas sobre o desempenho dos estudantes na prova e resultados do questionário de impressões sobre a prova e do questionário do estudante (QE).

#### • **IES:**

• Traz informações detalhadas acerca do desempenho geral dos cursos avaliados de uma IES.

#### • **Boletim de Desempenho do Estudante:**

- Apresenta a nota detalhada obtida pelo estudante e quadros comparativos de seu desempenho.
- **Somente o próprio aluno tem acesso à sua nota individual.**

#### **Relatórios**

#### [https://www.gov.br/inep/pt-br/areas-de-atuacao/avaliacao-e](https://www.gov.br/inep/pt-br/areas-de-atuacao/avaliacao-e-exames-educacionais/enade/resultados)[exames-educacionais/enade/resultados](https://www.gov.br/inep/pt-br/areas-de-atuacao/avaliacao-e-exames-educacionais/enade/resultados)

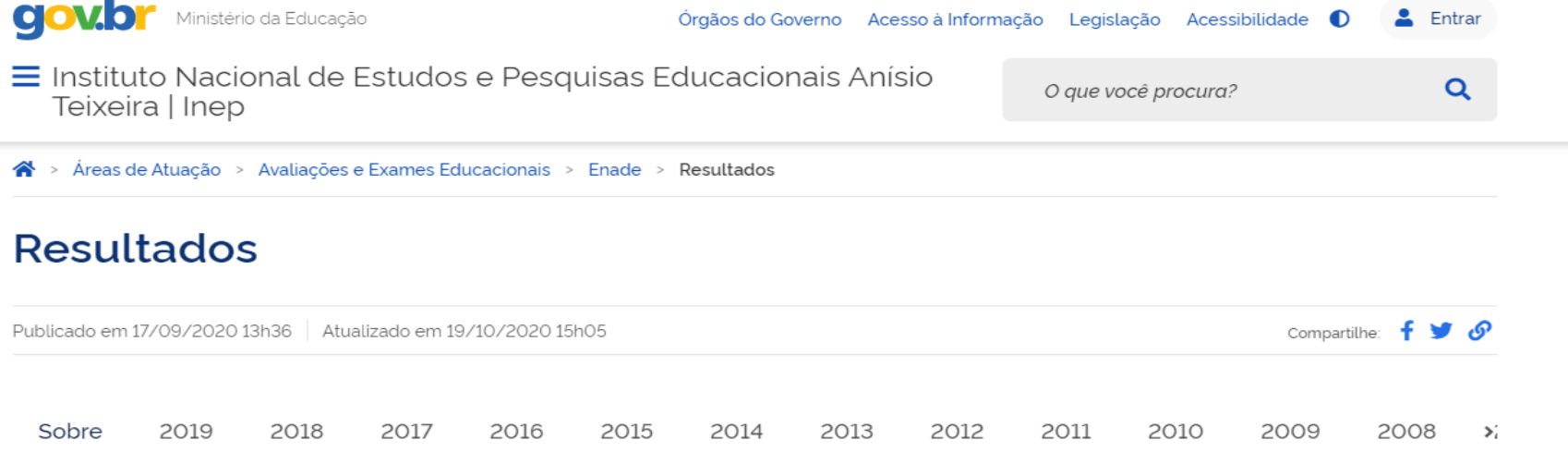

#### Resultados individuais

Os resultados de desempenho individuais e identificados no Enade são disponibilizados exclusivamente ao concluinte que participou da prova. O Boletim de Desempenho Individual do Estudante pode ser acessado pelo Sistema Enade, após login com CPF e senha.

· Nota técnica - Como é calculada a nota do Enade

Boletins de Desempenho Individual do Estudante

· Boletins de Desempenho Individual do Estudante | Desde 2010

## Cursos Avaliados no Enade 2021

#### **Ano II – ENADE 2021**

#### • **Portaria Normativa nº 494/2021**

• Determina que sejam avaliados os estudantes dos cursos que conferem diploma de:

#### • **Licenciatura:**

• Artes Visuais; Ciência da Computação; Ciências Biológicas; Ciências Sociais; Educação Física; Filosofia; Física; Geografia; História; Letras - Inglês; Letras - Português; Letras - Português e Espanhol; Letras - Português e Inglês; Matemática; Música; Pedagogia; e Química;

#### • **Bacharelado:**

• Ciência da Computação; Ciências Biológicas; Ciências Sociais; Design; Educação Física; Filosofia; Geografia; História; Química.

#### • **ESTUDANTES INGRESSANTES:**

- aqueles que **tenham iniciado o respectivo curso no ano de 2021**, estejam **devidamente matriculados e tenham de 0 a 25%** da **carga horária mínima** do currículo do curso integralizada **até o último dia do período de retificação de inscrições do Enade 2021**. **(29/08/2021)**
- **2020/2; 2021/1 e 2021/2** Matriculado até 29/08/2021 e com até 25% da CH mínima de integralização
	- **São inscritos para fins estatísticos e por obrigatoriedade normativa, porém não fazem prova, nem preenchem o questionário do estudante!**

#### • **ESTUDANTES CONCLUINTES**:

- aqueles que **tenham integralizado 80% ou mais da carga horária mínima** do currículo do curso definido pela IES **e não tenham colado grau até o último dia do período de retificação de inscrições do Enade 2021 (29/08/2021)**, **ou** aqueles com **previsão de integralização de 100%** da carga horária do **até julho de 2022**.
	- **Concluintes com colação de grau até 29/08/2021 estão dispensados da inscrição e da participação na avaliação!**

- estudante que estiver <u>vinculado ao curso</u>, **independentemente da sua situação de matrícula** (trancada ou afastado da Instituição de Educação Superior), **estando habilitado, como ingressante ou concluinte, deverá ser inscrito no Enade 2021**.
- Cabe destacar que, **mesmo na condição remota de conclusão do curso de graduação até julho de 2022**, pelo estudante em situação irregular de matrícula, mas com retorno às atividades acadêmicas assegurado pelo regimento da IES, caso sejam satisfeitos os critérios estabelecidos para habilitação ao Enade 2021, **ele deve ser inscrito e participar do Exame**.

• O **estudante habilitado para o Enade 2021 deverá ser inscrito** pela IES **independentemente de haver registro de sua participação em edições anteriores do Exame**.

## Município de Aplicação da Prova

#### **Município de Aplicação da Prova**

- O estudante faz a prova **no município de funcionamento da sede do curso ou do polo de apoio presencial**, conforme registro no cadastro da IES no Sistema e-MEC.
	- Cursos em Pelotas Pelotas;
	- Cursos no Capão do Leão Capão do Leão;
	- Cursos EaD Polos de apoio presencial
- O estudante habilitado ao Enade 2021 que estiver realizando **Atividade curricular obrigatória fora do município de funcionamento da sede do curso**, **em instituição conveniada com a IES de origem**, deverá **realizar o Enade 2021 no mesmo município onde está realizando a respectiva atividade curricular**, desde que esteja prevista aplicação de prova naquele município.

### Alteração do Local de Prova

#### Alteração do Local de Prova

- □ O estudante habilitado ao Enade 2021 que estiver realizando **Atividade curricular obrigatória fora do município de funcionamento da sede do curso**, **em instituição conveniada com a IES de origem**, deverá **realizar o Enade 2021 no mesmo município onde está realizando a respectiva atividade curricular**, desde que esteja prevista aplicação de prova naquele município.
- É de responsabilidade da IES, **na figura do coordenador de curso**, proceder a **alteração de município de prova** , via Sistema Enade, segundo as orientações técnicas do Inep, no período de **19 de julho a 31 de agosto de 2021**.

#### Alteração do Local de Prova

 Excepcionalmente, o **estudante concluinte** habilitado, devidamente inscrito pela IES, que, **em decorrência da Pandemia de Covid-19**, esteja **realizando atividade remota ou não presencial fora do município de funcionamento da sede do curso ou do polo de apoio presencial a que esteja vinculado**, poderá **realizar a prova no município em que estiver residindo na data de aplicação da prova do Enade**, desde que esteja prevista aplicação de provas do Enade 2021 naquele município.

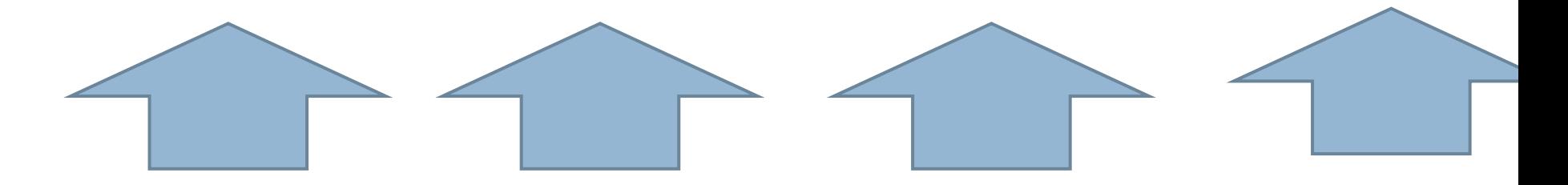

#### **Sistema Enade:**

#### **[http://enade.inep.gov.br](http://enade.inep.gov.br/enade/)**

- Aluno **Concluinte** deve **fazer o seu cadastro e acessar o sistema ENADE** para **confirmar os seus dados pessoais** (nome, documentos, endereço, telefone, e-mail, **foto**, necessidades específicas e especializadas, nome social e curso em que foi inscrito): **de 19 de julho a 13 de novembro;**
- **Preencher o Questionário do Estudante Concluinte**, avaliando o curso em que foi inscrito de maneira a colaborar com a melhoria de sua qualidade. **: de 30 de Agosto a 13 de novembro;**
- **Solicitar a Alteração do município de Aplicação de prova ao Coordenador do curso**, nas situações previstas no edital INEP nº 36/2021: **de 19 de julho a 31 de agosto de 2021.**

- **Solicitar atendimento especializado para realização da prova, caso necessário: de 30 de Agosto a 3 de Setembro;**
- **Solicitar Tratamento pelo Nome Social, caso necessário: de 30 de Agosto a 3 de Setembro;**
- **Consultar seu local de prova a partir de 1º de novembro**
- **Participar da prova – 14 de novembro às 13h00**
- **Solicitar ou encaminhar solicitação ao coordenador de dispensa da prova, caso necessário – 16 de Dezembro de 2021 a 21 de janeiro de 2022**

- A **participação** na prova do Enade 2021 será **atestada** a partir da **assinatura do estudante na lista de presença de sala e no cartão de respostas** das questões objetivas da prova. A lista de presença de sala somente será disponibilizada ao estudante após uma hora do início de realização da prova.
- O não cumprimento das formalidades de identificação e registro de presença do estudante determina a sua **situação de irregularidade** junto ao Enade 2021.

## Divulgação do Local de Prova

## **Divulgação do local de Prova**

• **A partir de 1º de novembro**

• Disponível no sistema: [http://enade.inep.gov.br,](http://enade.inep.gov.br/enade/) sendo de **responsabilidade do Estudante sua verificação.**

• **12.5. O preenchimento completo do Questionário do Estudante é requisito necessário para a visualização do local da prova.**

#### Data e Horário da Prova

#### **Data da Prova**

• A Prova do ENADE 2021 será realizada em **14 de novembro de 2021 (DOMINGO) às 13h** (Horário de Brasília)

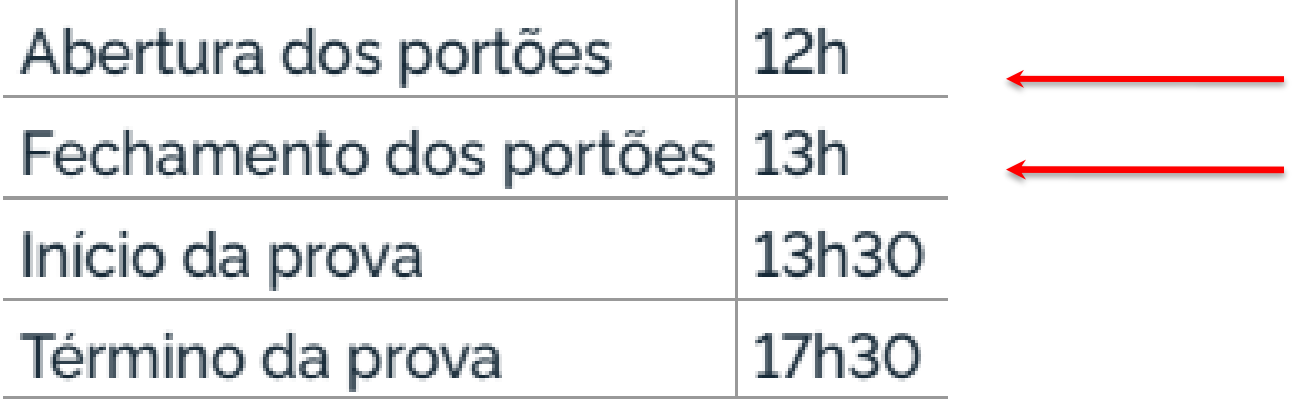

## **Da Regularidade do Estudante em relação ao Enade 2021**

- A **situação de regularidade** dos estudantes atribuída pelo Inep será atestada por meio do **Relatório de Estudantes em Situação Regular** no Enade 2021, a ser disponibilizado às IES no **Sistema Enade**. – **A partir de 15 de Dezembro**
- A **existência de irregularidade no Enade impossibilita a colação de grau do estudante**, em decorrência da **não conclusão do curso, por ausência de cumprimento de componente curricular obrigatório**, conforme previsto no § 5º do art. 5º da Lei nº 10.861, de 2004.
- **O estudante concluinte regular participante do Enade 2021 com questionário preenchido e participação na prova e/ou solicitação de dispensa deferida pela IES ou pelo INEP somente poderá colar grau após a divulgação do relatório de regularidade pelo INEP.**

- **A regularidade do estudante INGRESSANTE será atestada no Relatório de regularidade do Enade 2021, através da sua efetiva inscrição ou da inserção de declaração de responsabilidade da IES, para os casos em que o aluno não foi inscrito, ambas ações realizadas pelo coordenador de curso, dentro dos prazos do edital;**
- **A regularidade do estudante CONCLUINTE será atestada no Relatório de regularidade do Enade 2021, através de sua efetiva inscrição na avaliação, preenchimento do cadastro e questionário do estudante e da participação na prova ou solicitação de dispensa da prova deferida pela coordenação do curso ou INEP, dentro dos prazos do edital.**

- A **situação de regularidade** do estudante habilitado inscrito no Enade 2021 **será atribuída** mediante uma das seguintes **ocorrências**:
	- **Efetiva inscrição dos estudantes ingressantes habilitados**;
	- **Efetiva participação do estudante concluinte** no Enade 2021, atestada pelo Inep mediante preenchimento do Questionário do Estudante e assinatura na lista de presença da sala de provas.
	- **Regularização da situação do estudante concluinte** no Enade 2021, por intermédio de dispensa de prova, quando do cumprimento dos demais requisitos previstos para a obtenção de regularidade, nos termos deste Edital.
	- **Regularização da situação do estudante ingressante ou concluinte** no Enade 2021, por intermédio de dispensa integral de sua participação no Exame, por ato do Inep ou por registro de Declaração de Responsabilidade da IES, nos termos deste Edital.

- Os alunos **concluintes que não preencherem o questionário do estudante**, mesmo participando da prova, ou que **preencham o questionário, mas não participem da prova**, **sem critério para solicitação de dispensa abarcado pelo edital** estão **automaticamente irregulares em relação ao Enade 2021**.
- A **regularização desses alunos** será feita através de **ato do INEP**, com **previsão para ocorrer apenas a partir de 1º de Setembro de 2022**, ficando a **colação de grau do aluno pendente até a divulgação do relatório de regularidade pós-ato do INEP**.

# Impedimentos de participação da prova

## **Impedimentos de comparecimento à prova**

- **Questionário do estudante preenchido!**
	- **Não há dispensa ou regularização da falta de preenchimento do questionário!**
	- **A Dispensa é relacionada a impedimentos para comparecer à prova!**

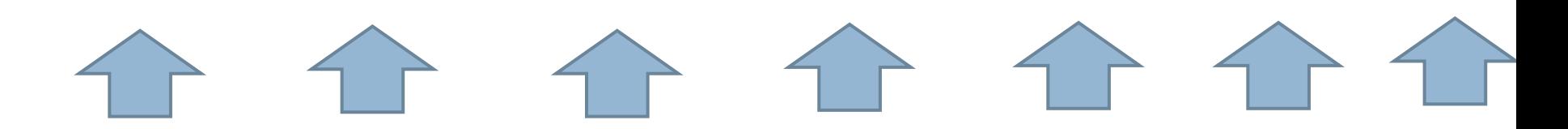

• Solicitação de Dispensa da Prova: **de 16 de dezembro de 2021 a 21 de janeiro de 2022**, no próprio [sistema](http://enade.inep.gov.br/) [Enade](http://enade.inep.gov.br/).

## **Impedimentos de comparecimento à**

#### **prova**

- Há duas formas para entrada de solicitação de dispensa da participação da prova do Enade 2021:
	- A solicitada pelo próprio Estudante Concluinte; e A solicitada pelo coordenador do curso.

#### Solicitação de Dispensa da prova **pelo Estudante**

- 19.2.1 **Caberá exclusivamente ao estudante** em situação de irregularidade apresentar **solicitação formal de dispensa da prova no Sistema Enade**, quando a motivação da ausência na prova for devida a **ocorrência de ordem pessoal ou de compromissos profissionais**.
- 19.2.1.1 **As IES não poderão apresentar solicitações de dispensa decorrentes dos motivos de ausência dispostos no item 19.2.1** deste Edital, **sob pena de indeferimento e impossibilidade de registro de solicitação ou interposição de recurso pelo estudante**.
- 19.2.1.2 **A análise de solicitações de dispensa** referidas no item 19.2.1, devidamente registradas no Sistema Enade, **será de responsabilidade da IES, por intermédio do coordenador de curso**, que deverá apresentar deliberação justificada e documentos subsidiários, quando necessário.
- 19.2.1.4 **O estudante que não tiver sua solicitação de dispensa analisada pela IES poderá interpor recurso ao Inep**, pelo Sistema Enade, conforme o item 1.3 deste Edital.

#### Solicitação de Dispensa da prova **pelo Coordenador de curso**

- 19.2.2 **Caberá exclusivamente à IES, por ação direta do coordenador de curso**, apresentar **solicitação formal de dispensa da prova do estudante em situação de irregularidade**, no Sistema Enade, quando a motivação da ausência for decorrente de **compromissos acadêmicos vinculados ao curso avaliado pelo Enade ou de indicação incorreta do município de prova na inscrição do estudante**.
- 19.2.2.1 **Os estudantes não poderão apresentar solicitação de dispensa decorrente dos motivos de ausência dispostos no item 19.2.2** deste Edital, **sob pena de indeferimento e impossibilidade de registro de solicitação ou interposição de recurso pela IES.**
- 19.2.2.2 **A análise de solicitações de dispensa** referidas no item 19.2.2, devidamente registradas no Sistema Enade, **será de responsabilidade do Inep**, que deverá apresentar deliberação justificada e documentos subsidiários, quando necessário.
- 19.2.10 Para as **solicitações de dispensa de prova indeferidas pela IES, indeferidas pelo Inep ou sem deliberação da IES,** caberá **interposição de recurso ao Inep**, exclusivamente por meio do Sistema Enade, de **26 de janeiro a 11 de fevereiro de 2022.**
#### **Critérios para solicitação de dispensa – Protocolada pelos Alunos Concluintes:**

#### • a) **Ocorrência de ordem pessoal**

• Acidentes; Assalto; Casamento; Extravio, Perda, Furto ou Roubo de Documento de Identificação; Luto; Acompanhamento de cônjuge ou companheiro(a); Saúde; Licença Maternidade; Licença Paternidade; Atividade acadêmica (participação em processo seletivo para outro curso de graduação ou pós-graduação, ou estava em desenvolvimento de atividade curricular em outro curso de graduação ou pós-graduação); Concurso público ou processo seletivo de trabalho; Intercâmbio (não vinculado ao curso avaliado); e Privação de liberdade.

#### • b) **Compromissos profissionais**

• Trabalho

#### **Critérios para solicitação de dispensa – Protocolada pelos Coordenadores:**

- c) Compromissos acadêmicos vinculados ao curso avaliado pelo Enade fora da sede do curso ou país:
	- Atividade curricular ou afim (atividade de curta duração) Não houve alteração do local de prova
	- Intercâmbio acadêmico vinculado à IES: **internacional**
- d) Atos de responsabilidade da IES:
	- Mobilidade acadêmica (atividade de média ou longa duração) ausência decorrente da não alteração do município de realização da prova do estudante.
- e) Não inscrição de aluno habilitado

[https://in.gov.br/web/dou/-/edital-n-36-de-12-de-julho-de-](https://in.gov.br/web/dou/-/edital-n-36-de-12-de-julho-de-2021exame-nacional-de-desempenho-dos-estudantes-enade-2021-331807144)[2021exame-nacional-de-desempenho-dos-estudantes-enade-2021-](https://in.gov.br/web/dou/-/edital-n-36-de-12-de-julho-de-2021exame-nacional-de-desempenho-dos-estudantes-enade-2021-331807144) [331807144](https://in.gov.br/web/dou/-/edital-n-36-de-12-de-julho-de-2021exame-nacional-de-desempenho-dos-estudantes-enade-2021-331807144)

# • **[Ler o edital p](https://in.gov.br/web/dou/-/edital-n-36-de-12-de-julho-de-2021exame-nacional-de-desempenho-dos-estudantes-enade-2021-331807144)ara saber: todos os critérios possíveis para solicitar dispensa, de quem é a responsabilidade para fazer a solicitação/recurso, se necessário, além dos documentos comprobatórios necessários para protocolo!**

#### **Impedimentos de comparecimento à prova**

- A solicitação de dispensa é registrada **diretamente e unicamente** no sistema Enade **pelo aluno ou pelo coordenador**, conforme responsabilidade exarada no edital 36/2021, no link [enade.inep.gov.br](http://enade.inep.gov.br/)
- A solicitação de dispensa deverá conter, obrigatoriamente, o **original ou a cópia autenticada do documento comprobatório** do impedimento de participação no Enade 2021. **Documento deverá ser inserido no sistema Enade.**

## **Impedimentos de comparecimento à prova**

 Caso a **solicitação de dispensa do estudante concluinte seja deferida pela IES ou pelo INEP**, e o aluno **tenha preenchido o questionário do estudante** no prazo do edital, **o estudante passa constar automaticamente no Relatório de Regularidade de seu curso no Enade 2021**, ficando em **situação regular** em relação a essa avaliação.

# **Impedimentos de comparecimento à prova**

- Em caso de **pedido de dispensa indeferido pela coordenação ou pelo INEP, Estudantes concluintes e IES** poderão solicitar, conforme regras de responsabilidade por abertura de solicitação de dispensa, **ao Inep**, recurso da dispensa no Enade 2021, exclusivamente por meio do endereço eletrônico [http://enade.inep.gov.br](http://enade.inep.gov.br/)
- **Período de 26 de janeiro a 11 de fevereiro de 2022**
- **Questionário do Estudante preenchido!**
- **Documentos comprobatórios!**

#### Acesso ao Sistema Enade

• Acessar o sistema ENADE, através do link [http://enade.inep.gov.br/enade](http://enade.inep.gov.br/enade/) , clicar no opção "**Entrar com gov.br**" e seguir os passos do sistema.

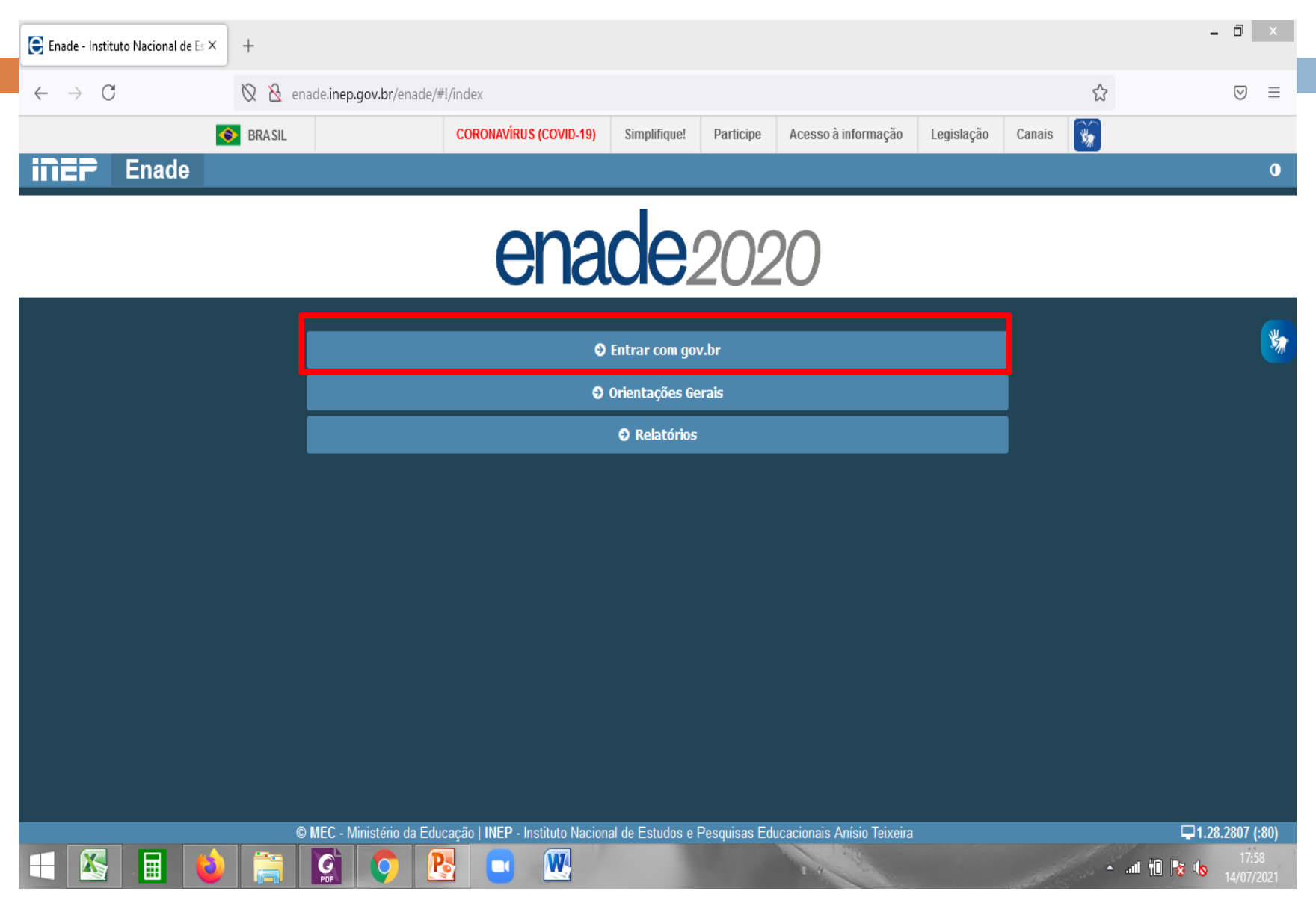

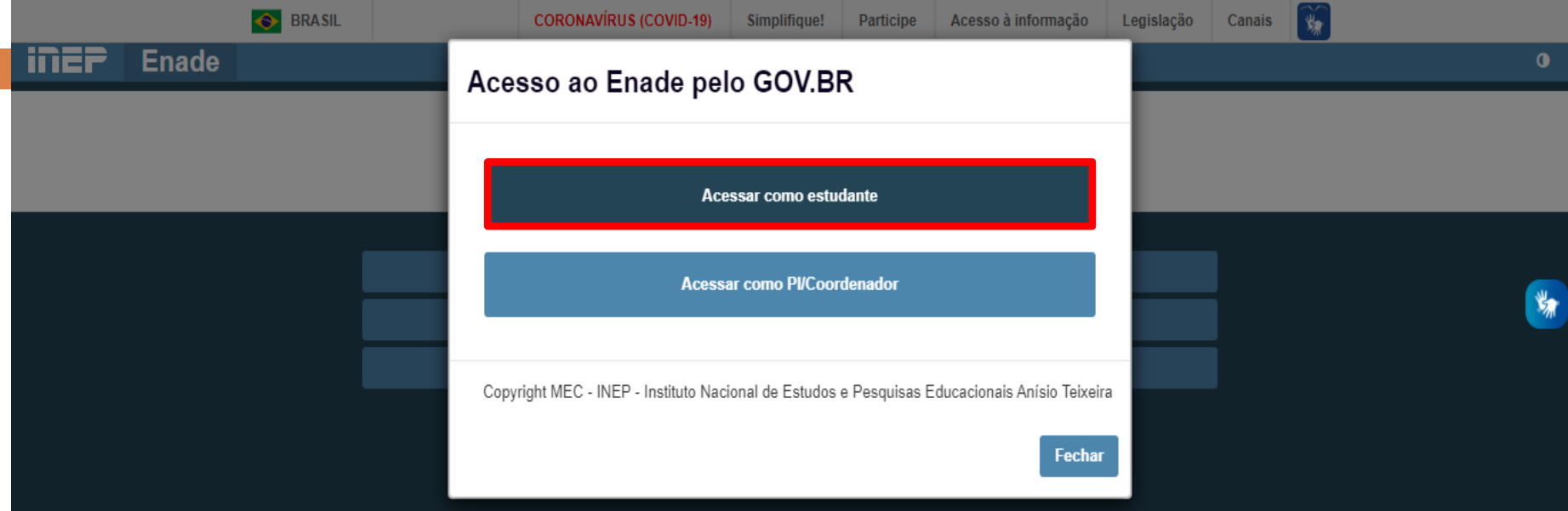

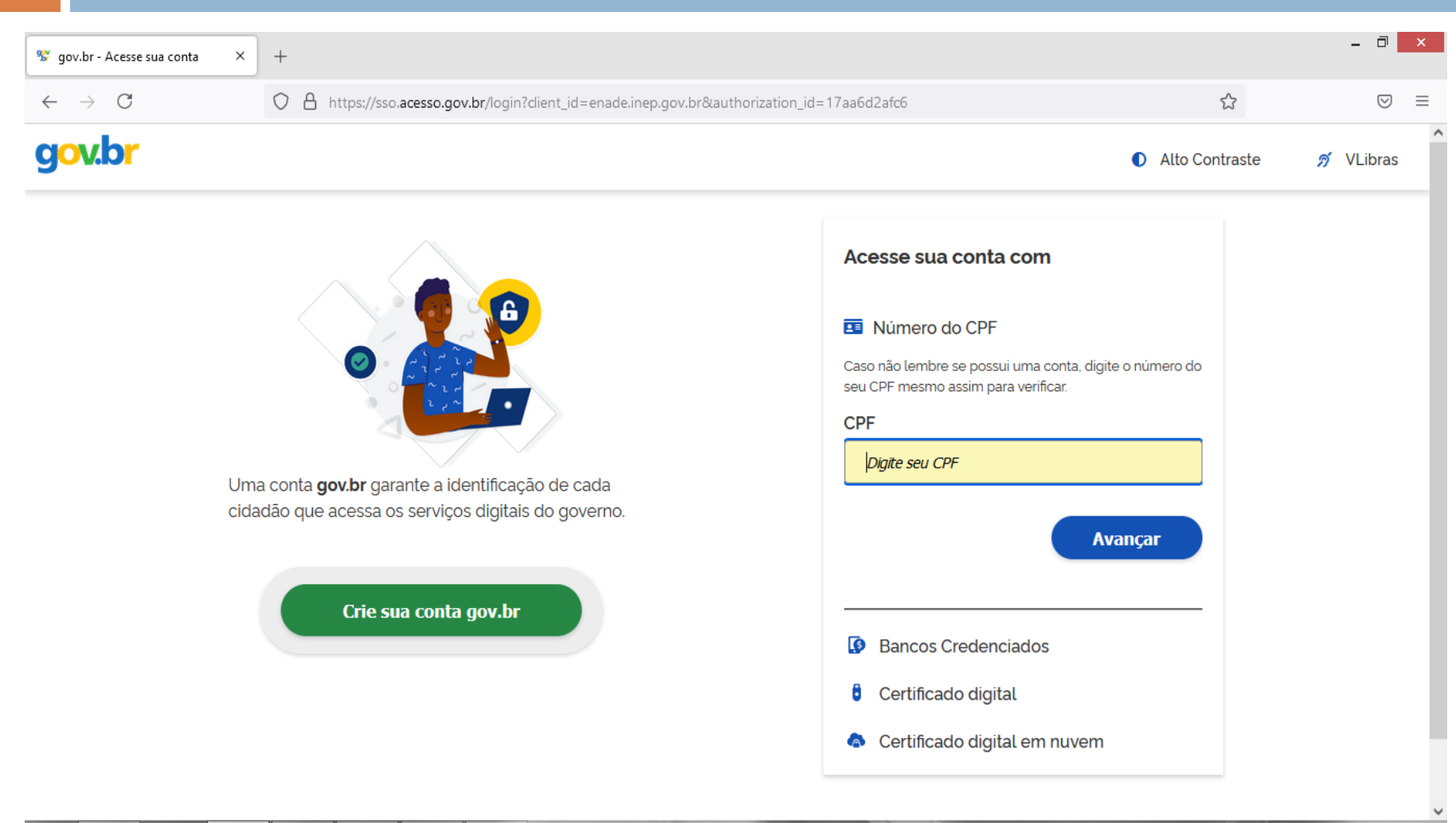

 $\mathbf{w}$ 

 $\Box$ 

囲

45

- □ Caso já possua conta no gov.br, acessar com o seu CPF e senha.
- □ Caso ainda não possua conta no gov.br, clicar em "Criar sua conta gov.br" e realizar os passos do sistema.
- **O acesso ao sistema Enade é feito pelo login e senha do gov.br!**

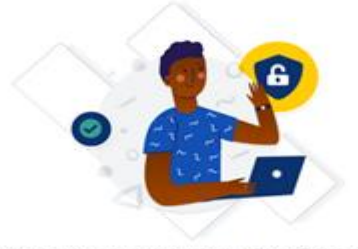

Uma conta gov.br garante a identificação de cada cidadão que acessa os serviços digitais do governo.

Crie sua conta gov.br

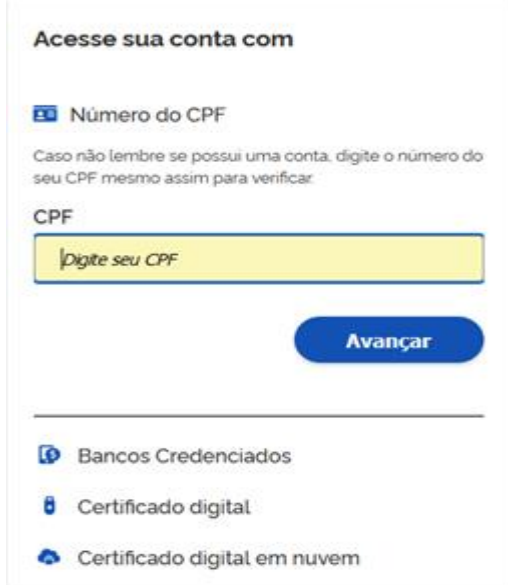

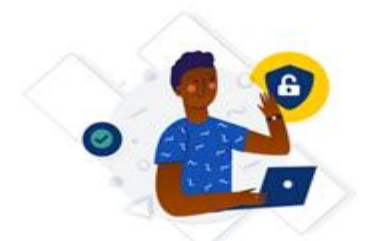

Uma conta gov.br garante a identificação de cada cidadão que acessa os serviços digitais do governo.

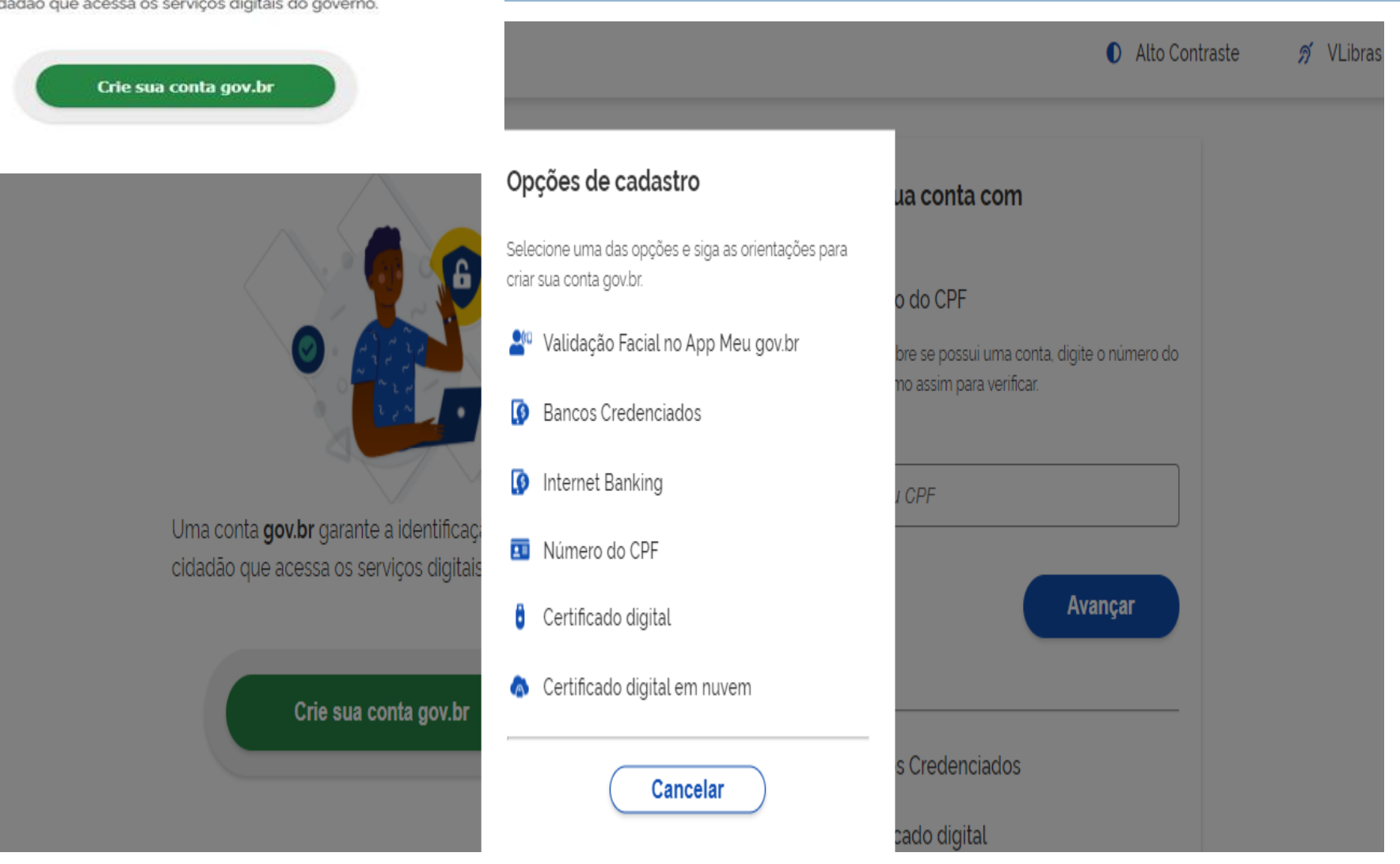

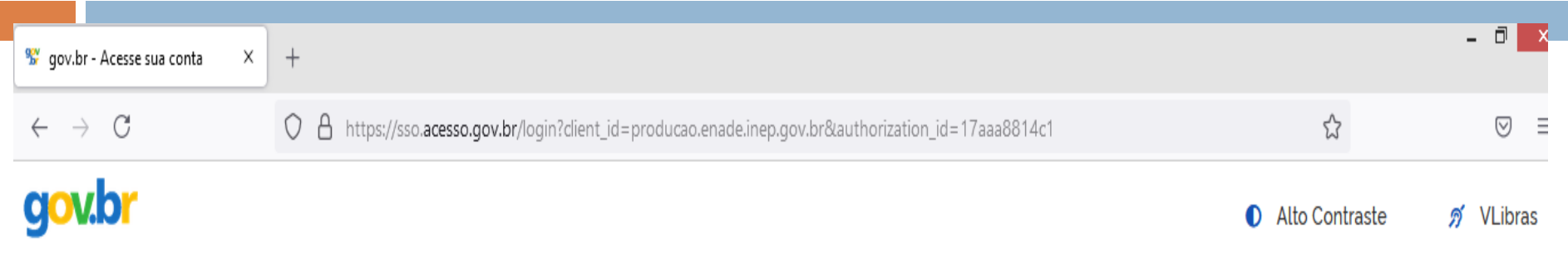

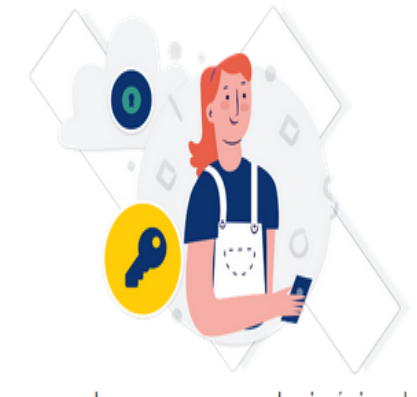

Digite sua senha para acessar o login único do governo federal.

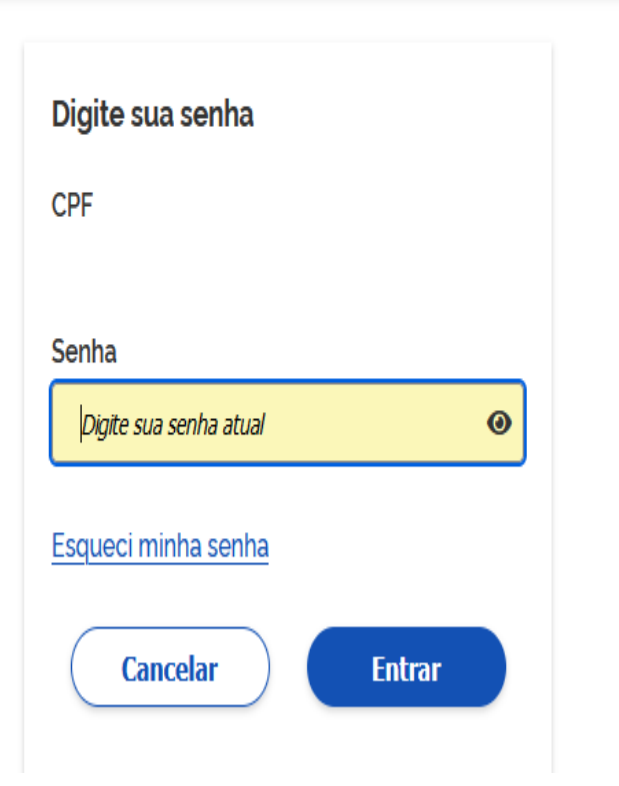

- □ Caso ocorram problemas para acesso ao gov.br, a orientação do INEP é:
	- Limpeza de cachê do navegador (limpar histórico de navegação);
	- Entrar em contato com o Ministério da Economia, pelo número 08009789009 ou [https://www.gov.br/servidor/pt](https://www.gov.br/servidor/pt-br/canais_atendimento/central-sipec)<u>[br/canais\\_atendimento/central-sipec](https://www.gov.br/servidor/pt-br/canais_atendimento/central-sipec)</u>
	- [https://www.educamaisbrasil.com.br/educacao/dicas/como](https://www.educamaisbrasil.com.br/educacao/dicas/como-recuperar-a-senha-da-sua-conta-govbr)[recuperar-a-senha-da-sua-conta-govbr](https://www.educamaisbrasil.com.br/educacao/dicas/como-recuperar-a-senha-da-sua-conta-govbr)
	- **E** Recuperação de senha:
		- Acesse o sistema pelo endereço: [https://sso.acesso.gov.br/login](https://webmail.inep.gov.br/owa/redir.aspx?C=z3n-NgQ8VMZ6pxJ8uWaj64HM1kNAdTxOtZiJRi1Z8RG_fD8Y-0rZCA..&URL=https://sso.acesso.gov.br/login)
		- Informe seu CPF e clique na opção "Próxima"; - Em seguida selecione a opção "Esqueci minha senha" e siga as instruções das etapas seguintes para cadastrar sua nova senha.

#### □ Selecione o perfil "Estudante"

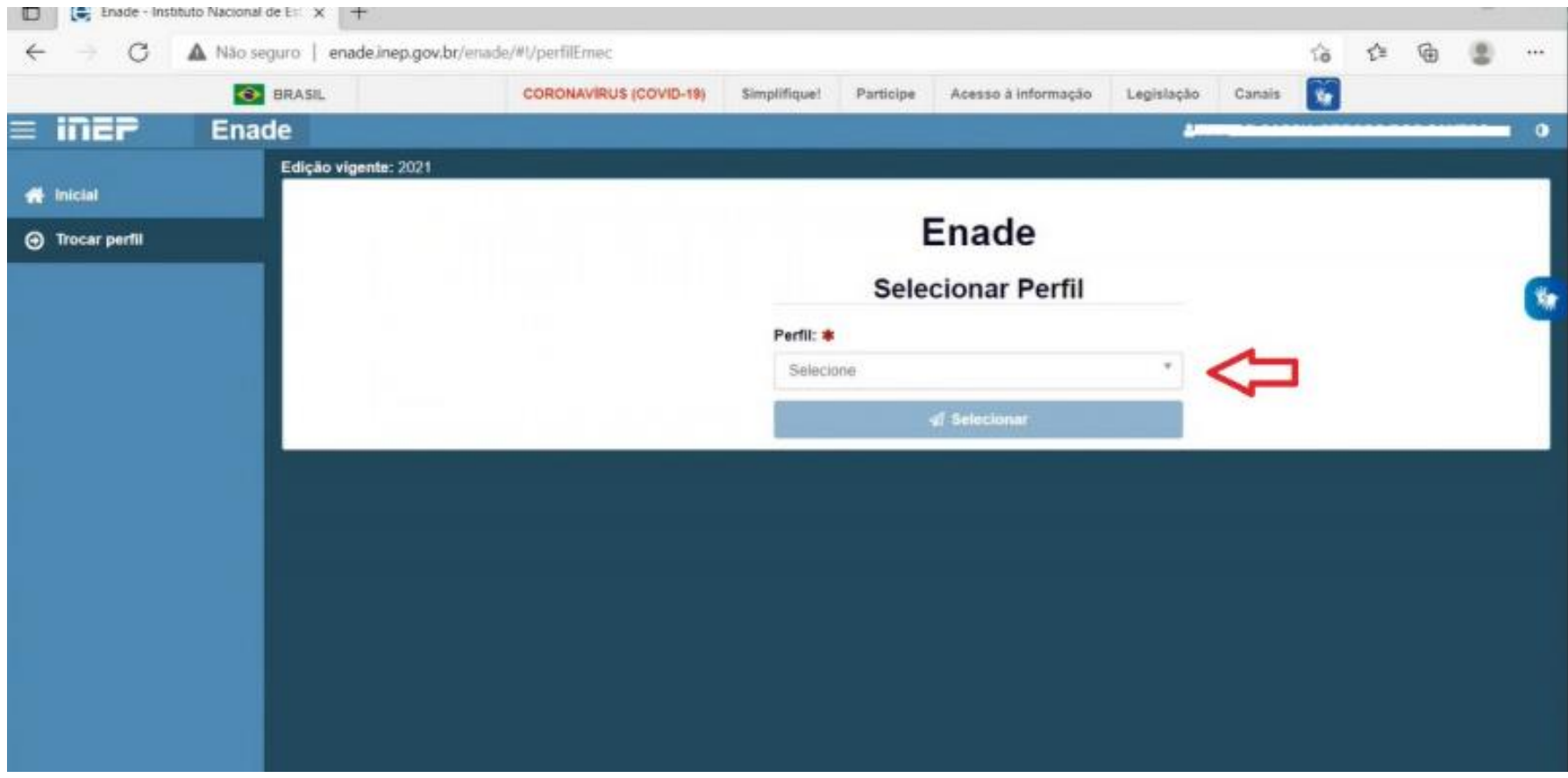

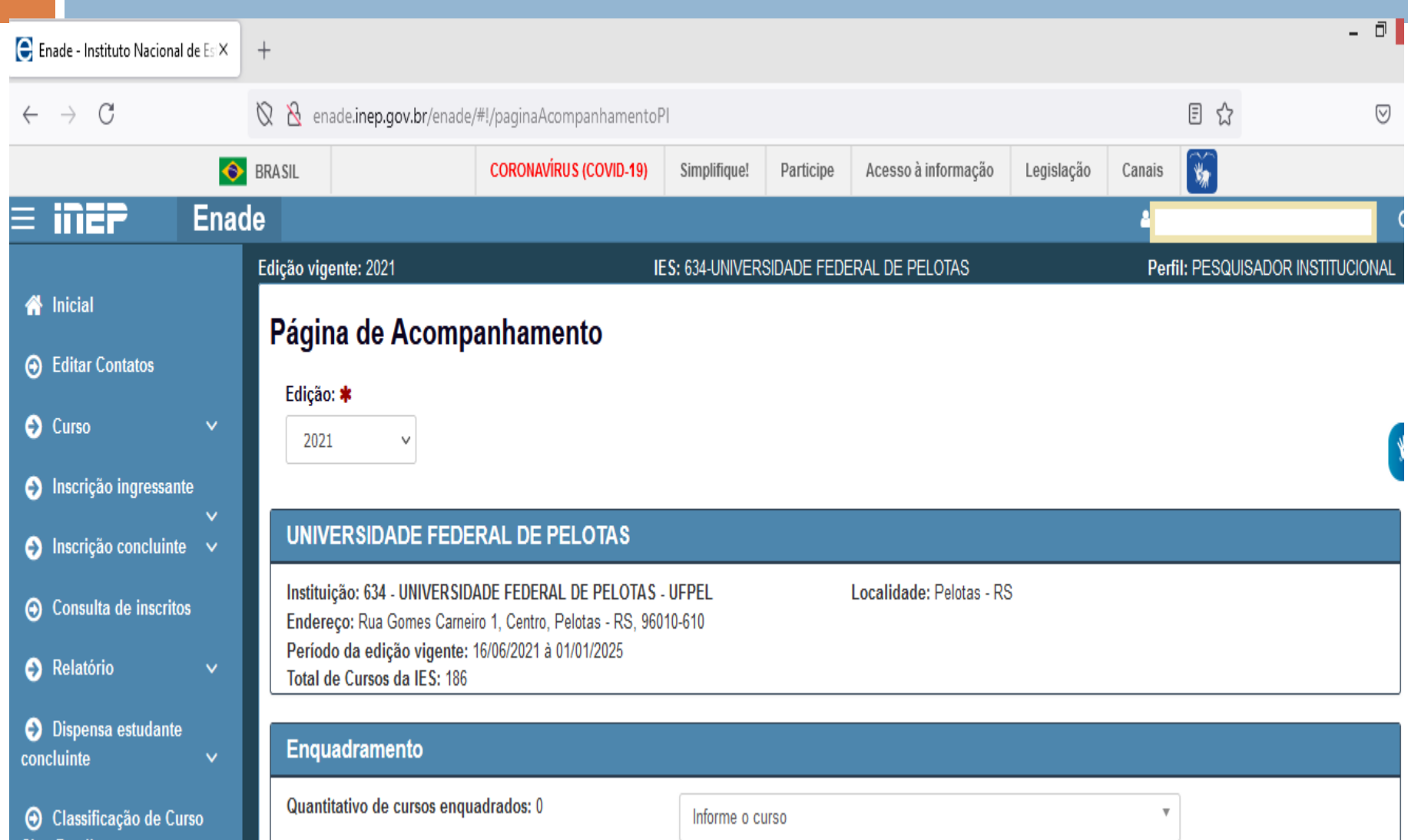

## Acesso ao sistema ENADE – Confirmação do Cadastro

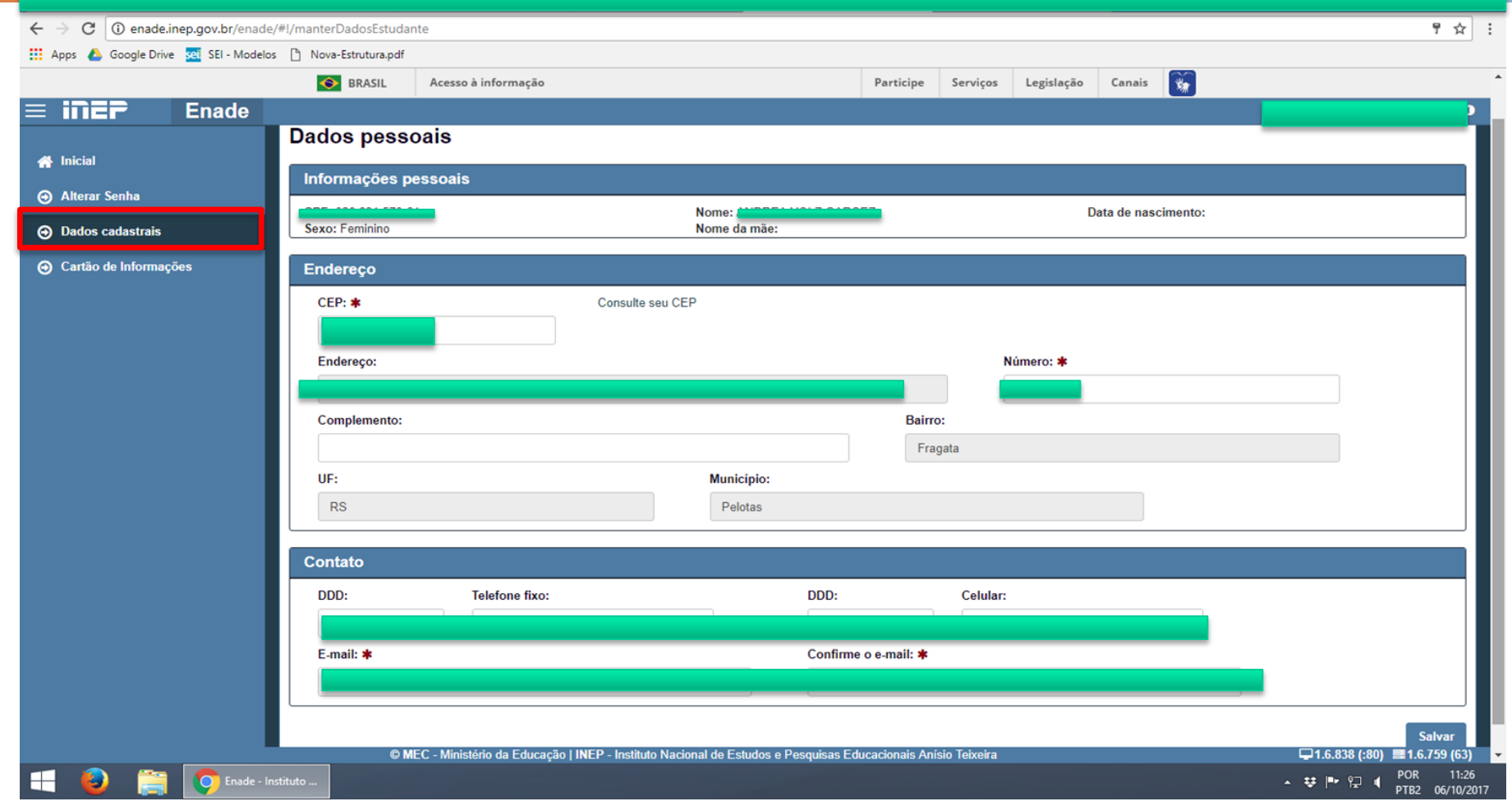

#### Acesso ao sistema ENADE – Questionário do Estudante

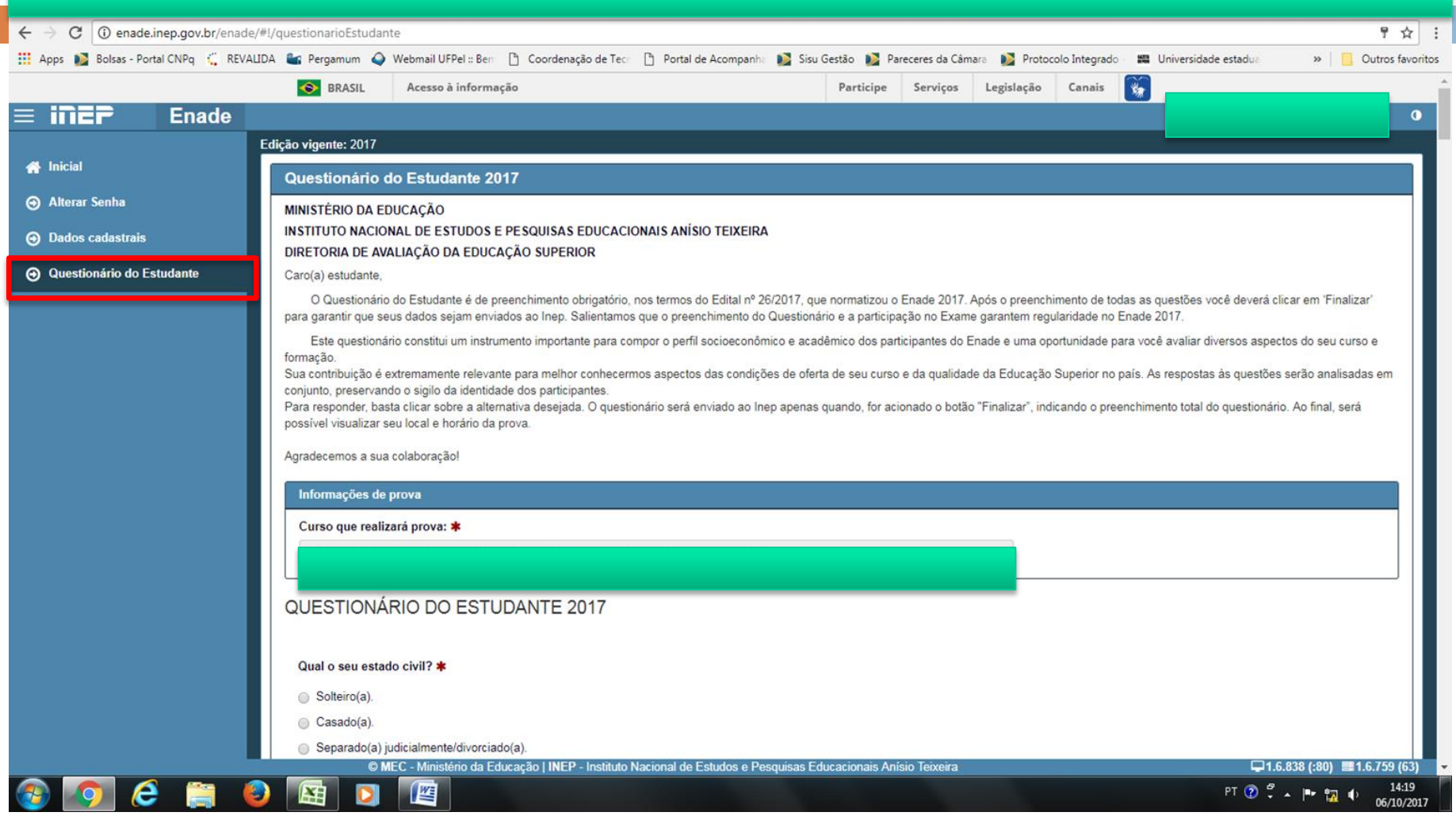

## Acesso ao sistema ENADE – Cartão de Informações

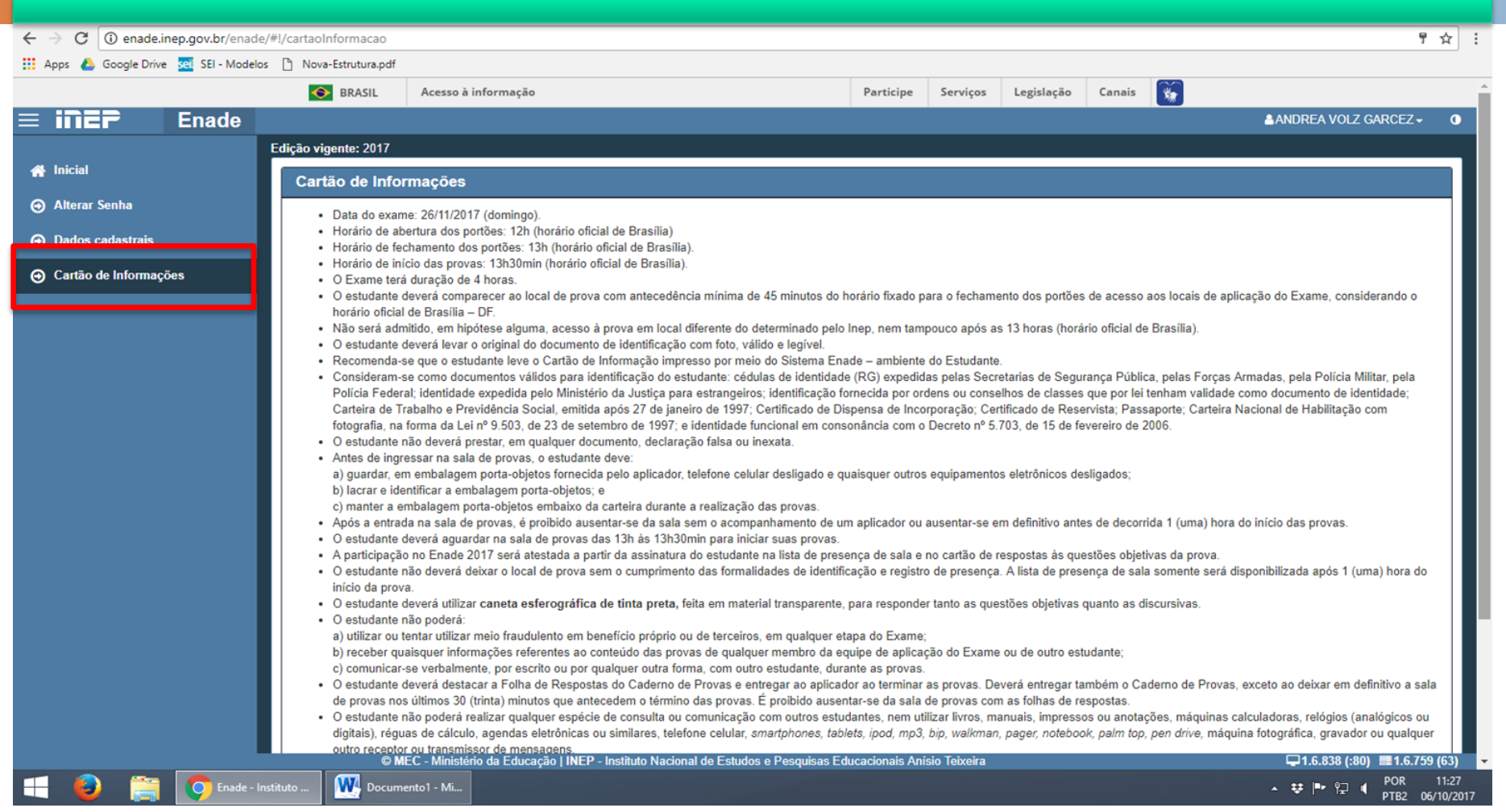

## Acesso ao sistema ENADE – Local de Prova

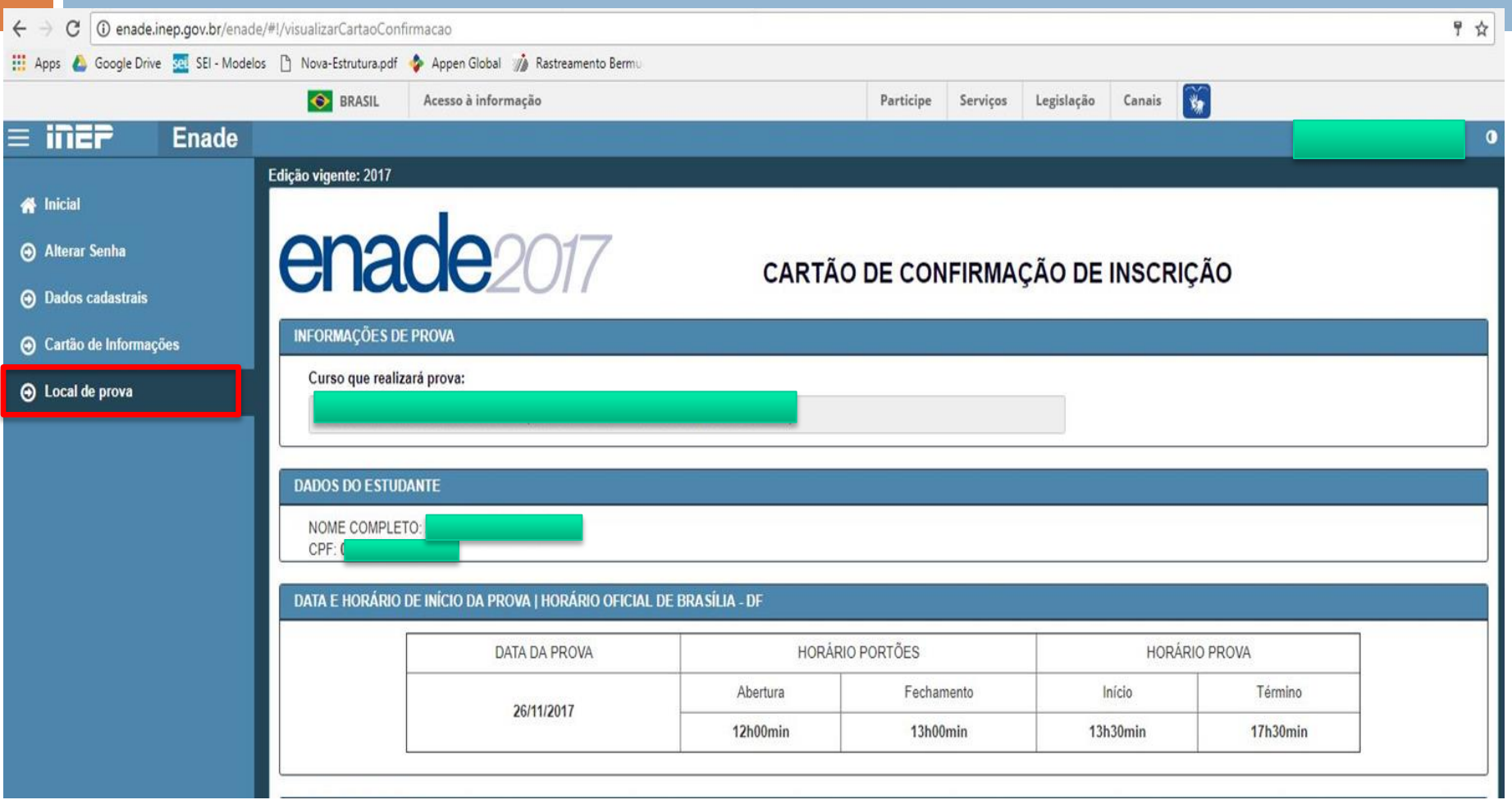

## Acesso ao sistema ENADE – Solicitação de Dispensa

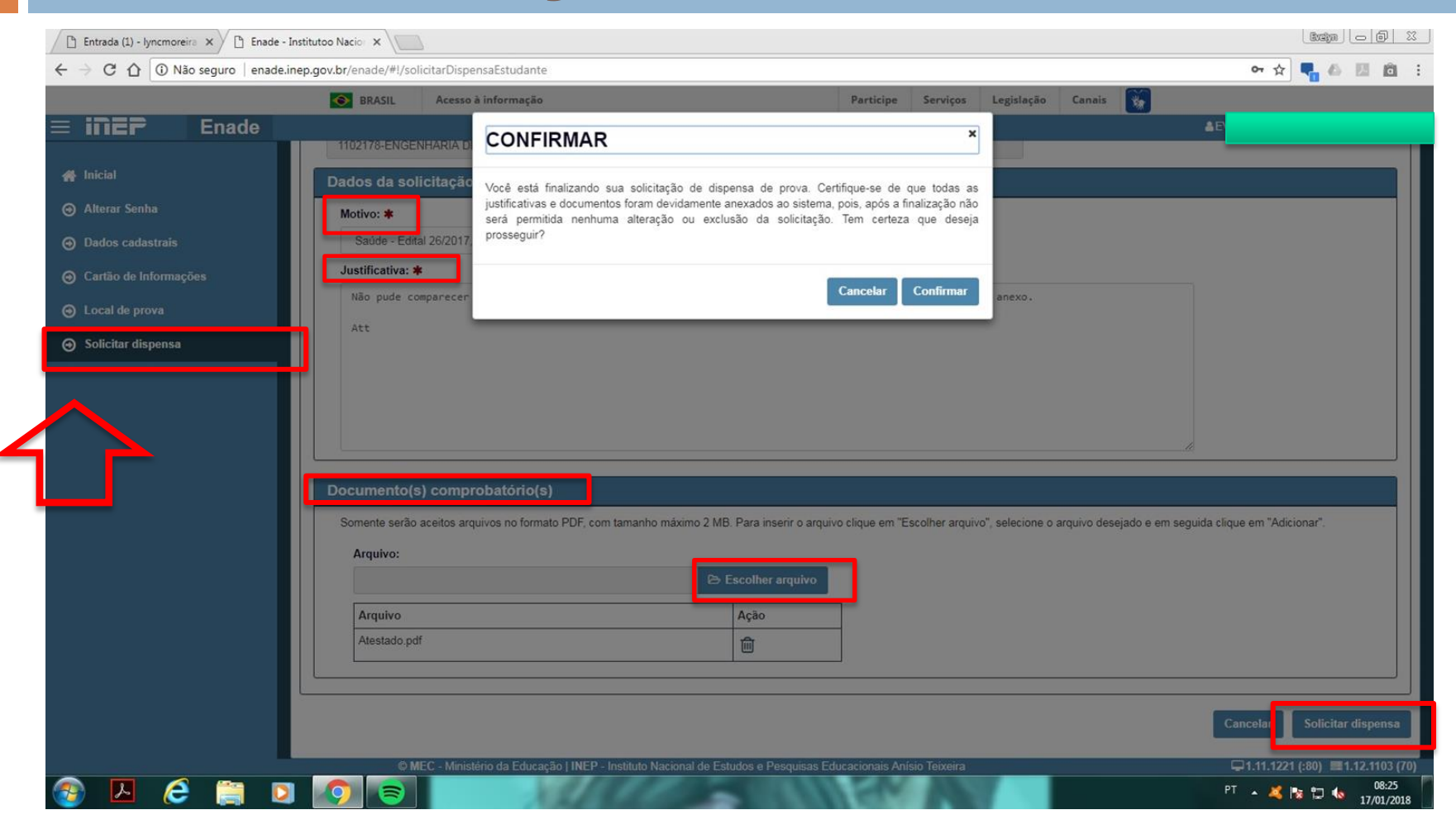

### Acesso ao sistema ENADE – Solicitação de Dispensa

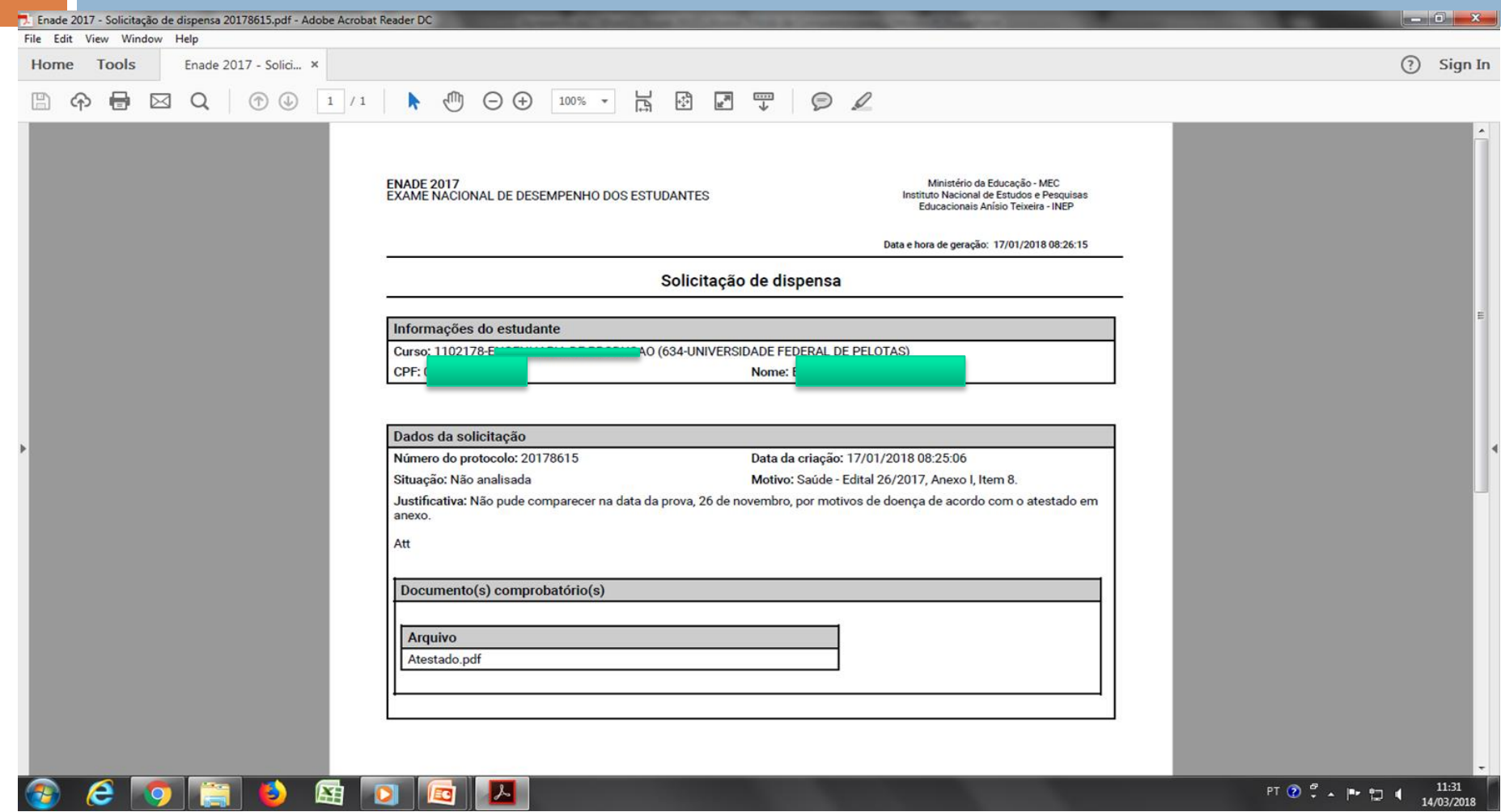

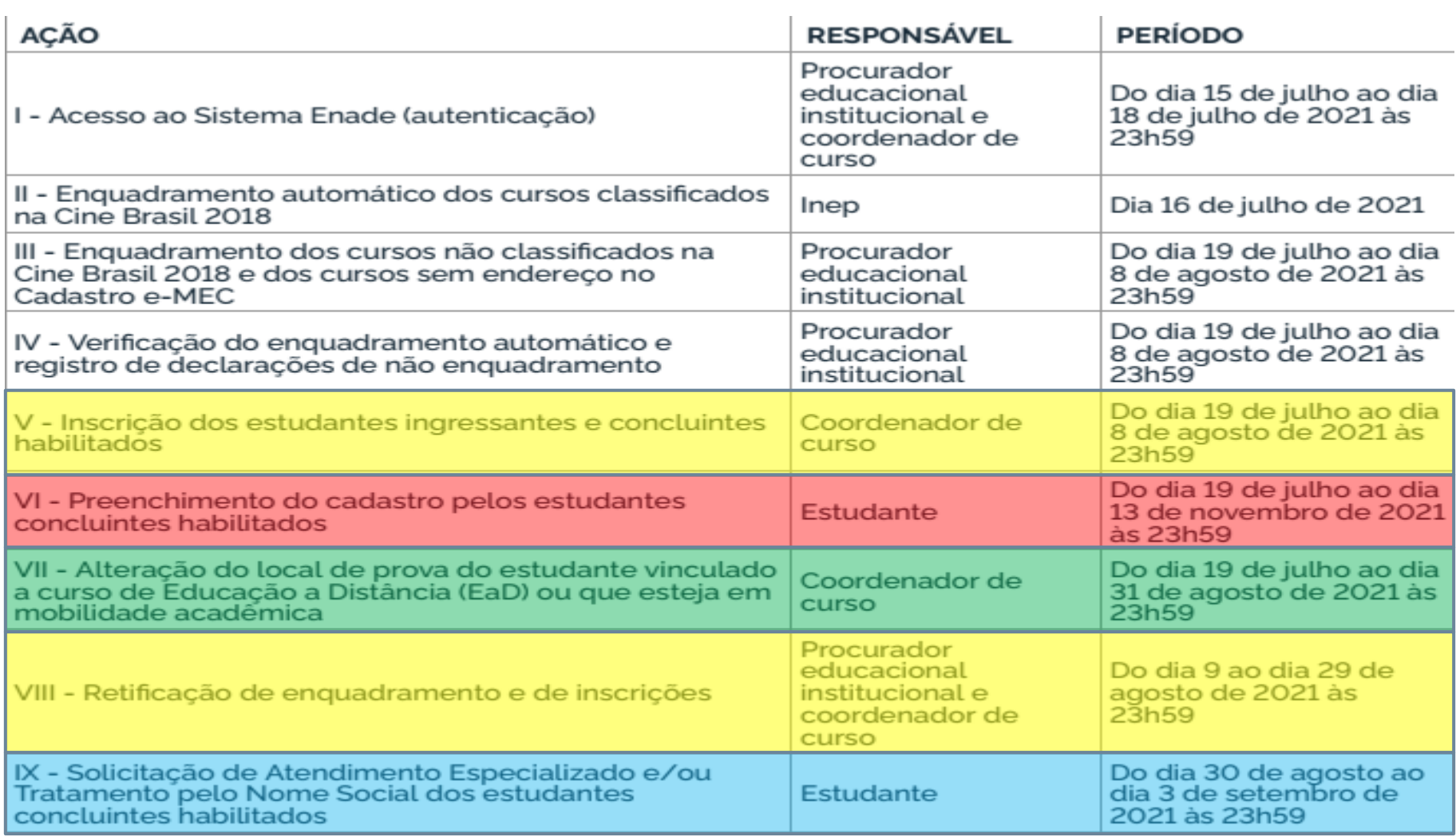

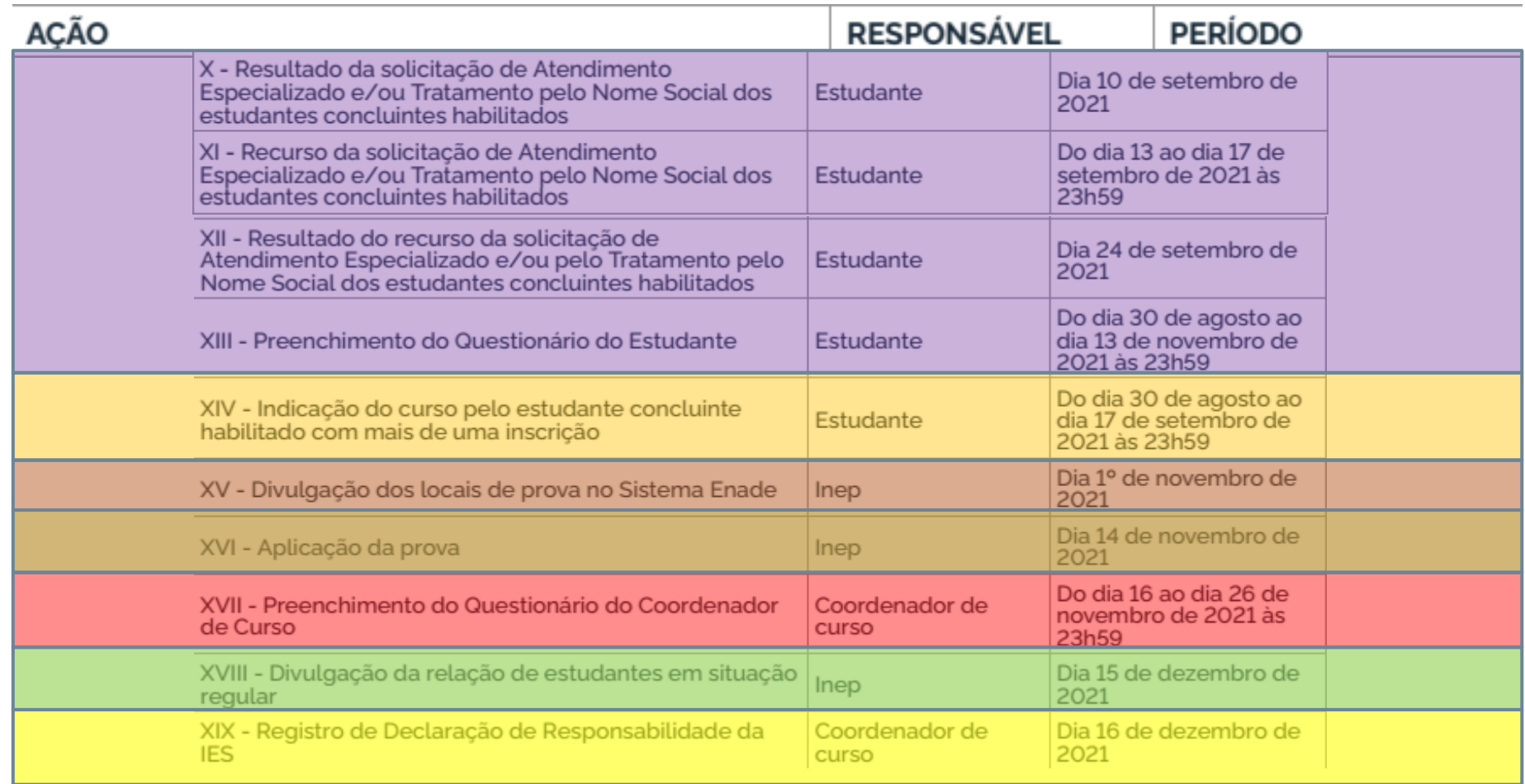

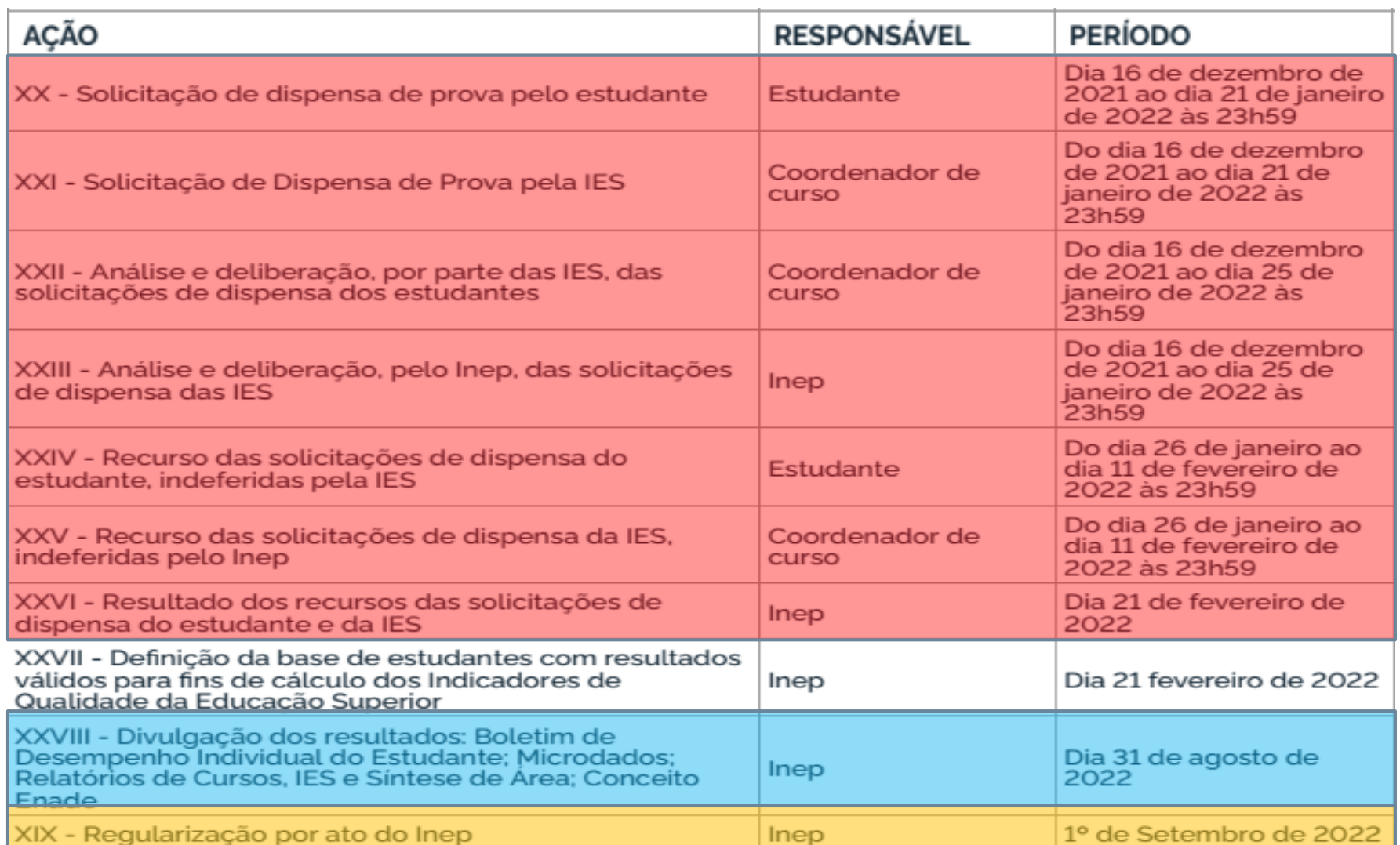

# **Instruções para o Estudante Concluinte no dia da Prova**

#### Instruções para o Estudante Concluinte no dia da Prova

- Ler atentamente todo o [edital INEP nº 36/2021,](https://in.gov.br/en/web/dou/-/edital-n-36-de-12-de-julho-de-2021exame-nacional-de-desempenho-dos-estudantes-enade-2021-331807144) principalmente os itens 15, 16 e 17 do documento, para verificar todas as regras oficiais da avaliação;
- Leve documentação pessoal, conforme o edital 36/2021, e máscara de prevenção à Covid-19;
- □ Imprima o cartão de informação, retirado do sistema Enade, e leve no dia da prova;
- Utilize Caneta Esferográfica preta, fabricada em material transparente;
- Observe a data e horário da prova;
- □ Verifique o seu local de prova diretamente no <u>[sistema Enade](http://enade.inep.gov.br/enade/)</u>;
- Assine a lista de presença da prova.

#### **Indicadores de Qualidade**

### Conceitos Enade e Preliminar de Curso - ENADE

- □ Os conceitos Enade e Preliminar de Curso (CPC), assim como o Índice Geral de Cursos (IGC), de todas as edições do Enade, podem ser acessados diretamente no site do INEP, através do link [https://www.gov.br/inep/pt-br/acesso-a](https://www.gov.br/inep/pt-br/acesso-a-informacao/dados-abertos/indicadores-educacionais/indicadores-de-qualidade-da-educacao-superior)[informacao/dados-abertos/indicadores](https://www.gov.br/inep/pt-br/acesso-a-informacao/dados-abertos/indicadores-educacionais/indicadores-de-qualidade-da-educacao-superior)[educacionais/indicadores-de-qualidade-da-educacao](https://www.gov.br/inep/pt-br/acesso-a-informacao/dados-abertos/indicadores-educacionais/indicadores-de-qualidade-da-educacao-superior)<u>[superior](https://www.gov.br/inep/pt-br/acesso-a-informacao/dados-abertos/indicadores-educacionais/indicadores-de-qualidade-da-educacao-superior)</u>
- Além disso, o site do Núcleo de Regulação de Cursos da UFPel traz planilhas com os dados dos nossos cursos, no link [https://wp.ufpel.edu.br/cpi/nrc/indicadores-de-qualidade](https://wp.ufpel.edu.br/cpi/nrc/indicadores-de-qualidade-da-ufpel/conceitos-enade-e-cpc/conceitos-cursos-de-graduacao-ufpel-enade/)[da-ufpel/conceitos-enade-e-cpc/conceitos-cursos-de](https://wp.ufpel.edu.br/cpi/nrc/indicadores-de-qualidade-da-ufpel/conceitos-enade-e-cpc/conceitos-cursos-de-graduacao-ufpel-enade/)[graduacao-ufpel-enade/](https://wp.ufpel.edu.br/cpi/nrc/indicadores-de-qualidade-da-ufpel/conceitos-enade-e-cpc/conceitos-cursos-de-graduacao-ufpel-enade/)

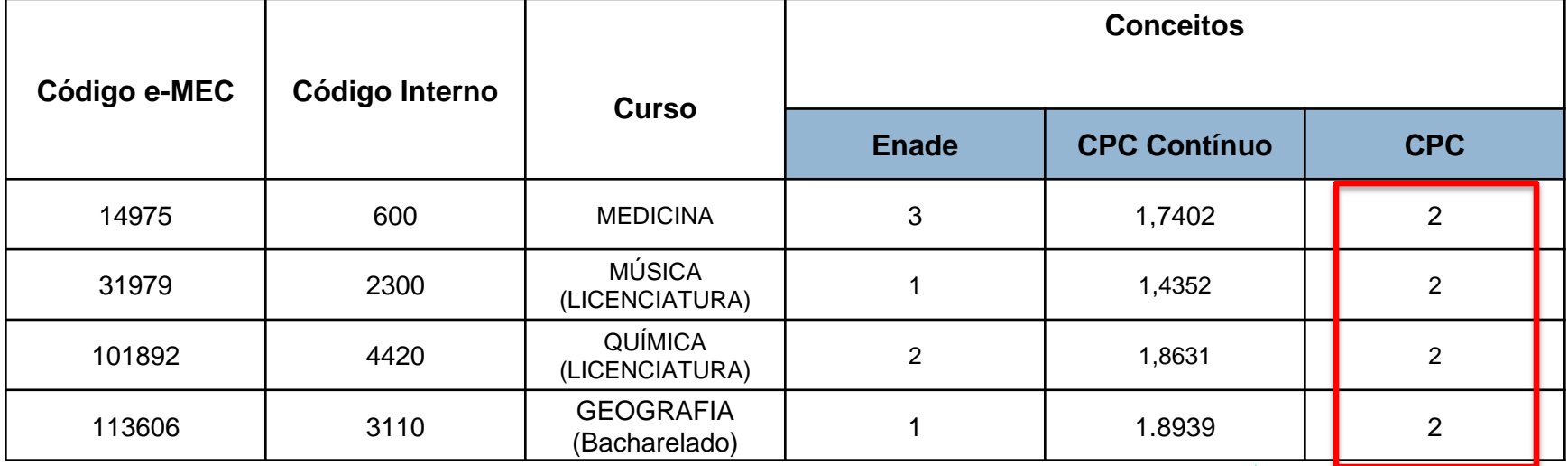

#### □ Conceitos de Curso após instauração de Protocolo de Compromisso e da visita in loco verificadora:

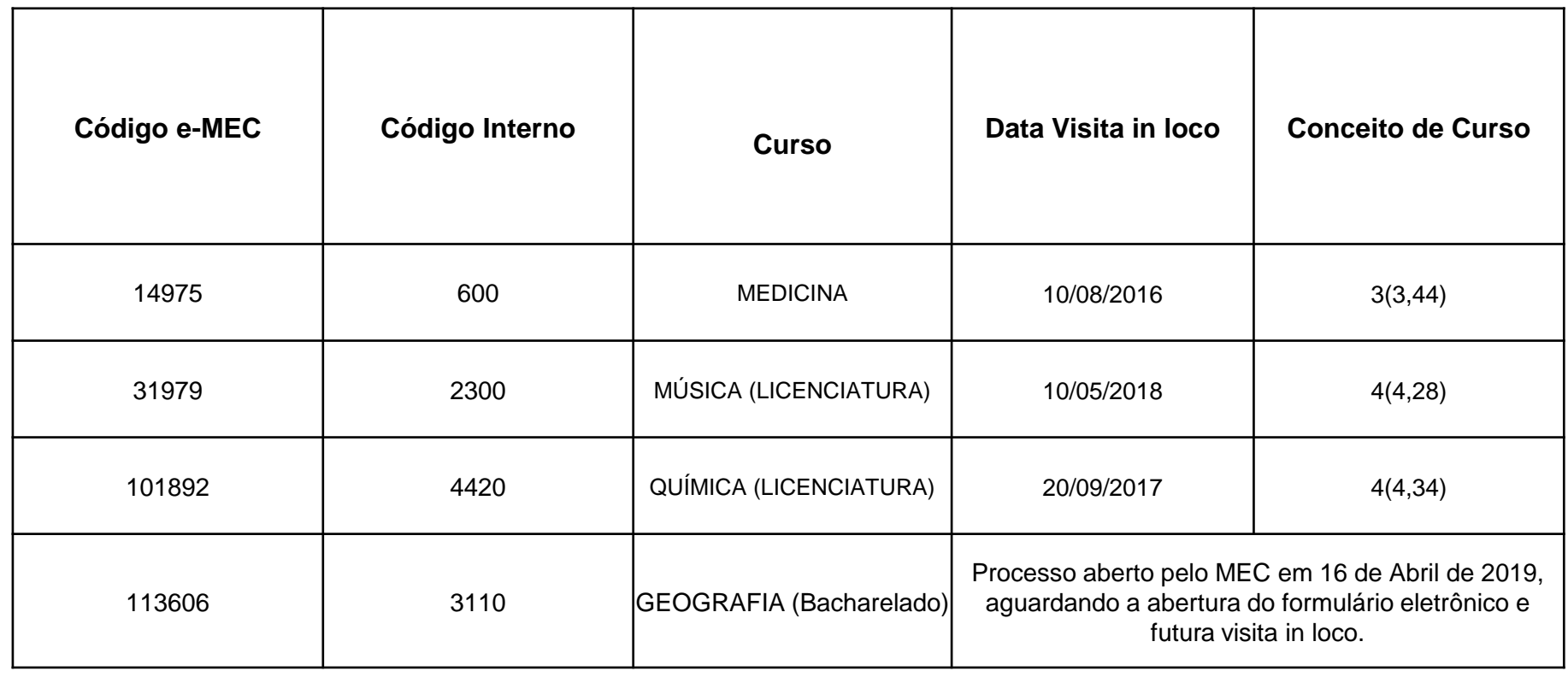

- Abertura automática de **processo de renovação de reconhecimento, com realização visita in loco**, concomitante ou não com a **instauração de medidas cautelares e/ou sanções**;
- As **principais penalidades** para a IES e seus cursos são:
	- Suspensão de autonomia;
	- Proibição de abertura de novos processos seletivos;
	- Fechamento de cursos;
	- Descredenciamento Institucional.

- Enfim, o curso possui a possibilidade de nova avaliação, podendo recuperar/melhorar a sua qualidade.
- A participação no Enade pelo aluno, não!
- A informação no histórico e o vínculo da participação do aluno com conceito insatisfatório é para sempre! O histórico e o diploma não são substituídos!
- Devemos levar em consideração:
	- Tempo despendido com o curso;
	- Disputa no mercado de trabalho rankings;
	- Contribuição para melhoria do ensino público, através da participação nos processos avaliativos;
	- Gerações futuras que gostariam de cursar o ensino superior público e de qualidade...